### Bespin

@joewalker http://bespin.mozilla.com

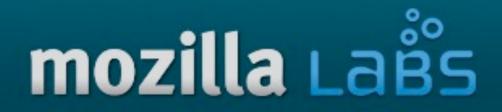

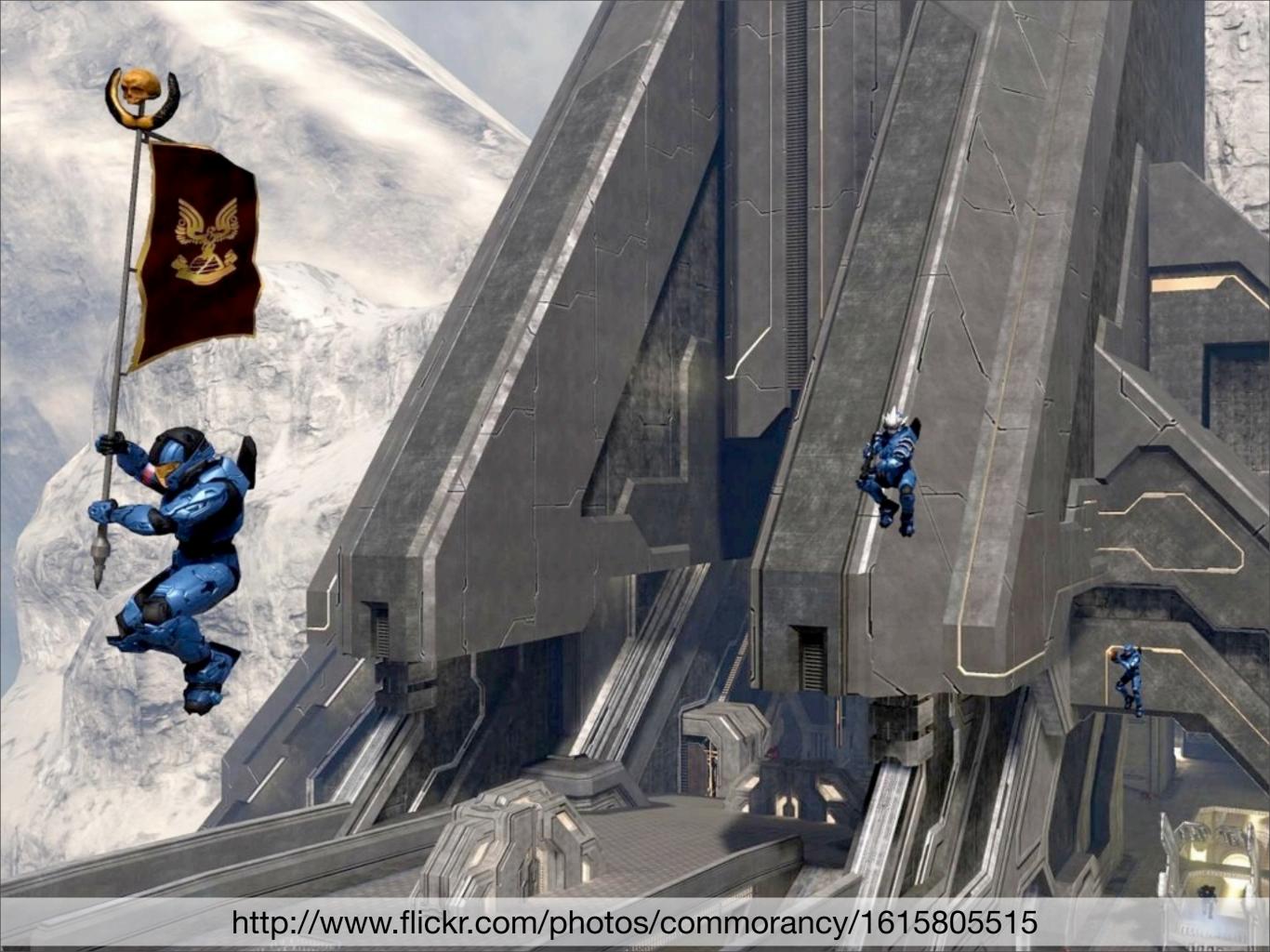

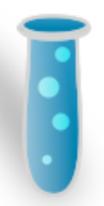

#### **USER INTERFACE**

### Concept Series

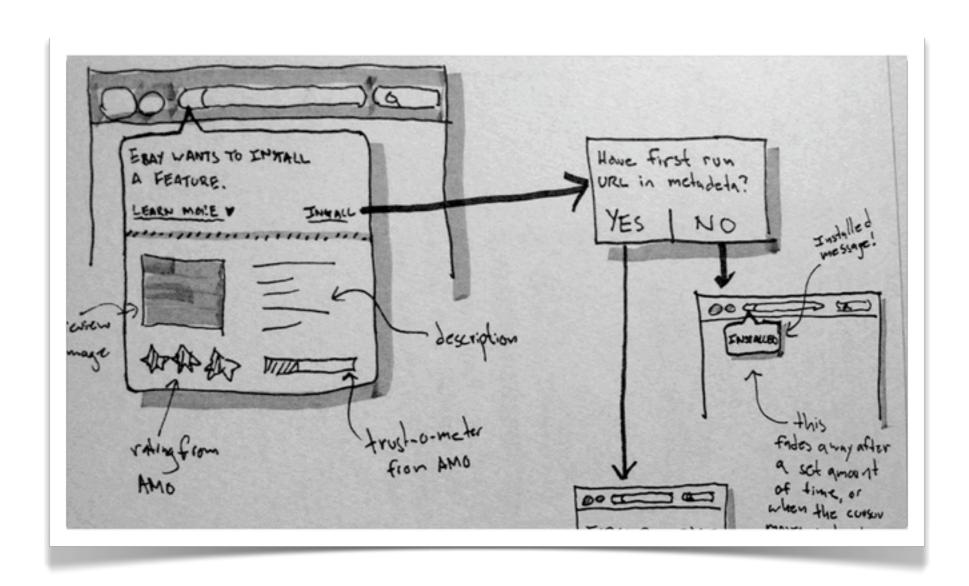

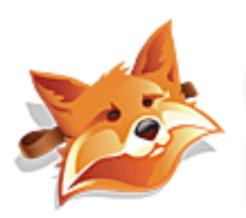

### USER INTERFACE Personas

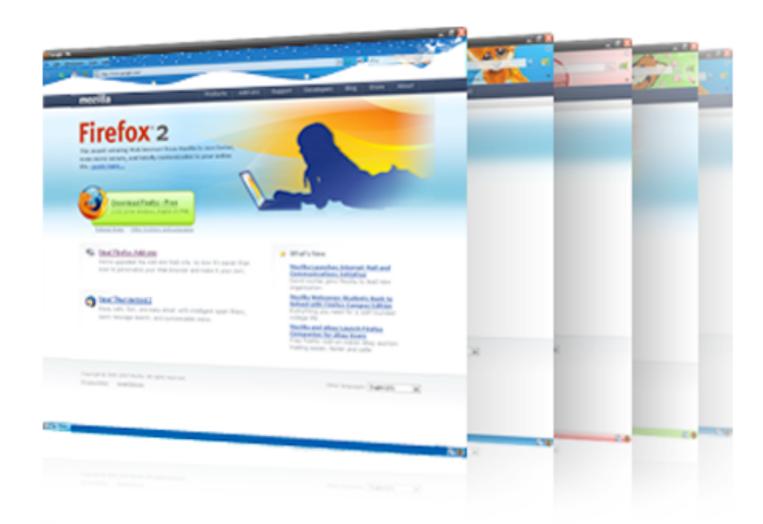

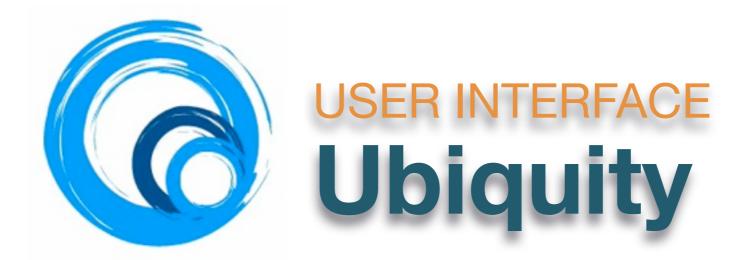

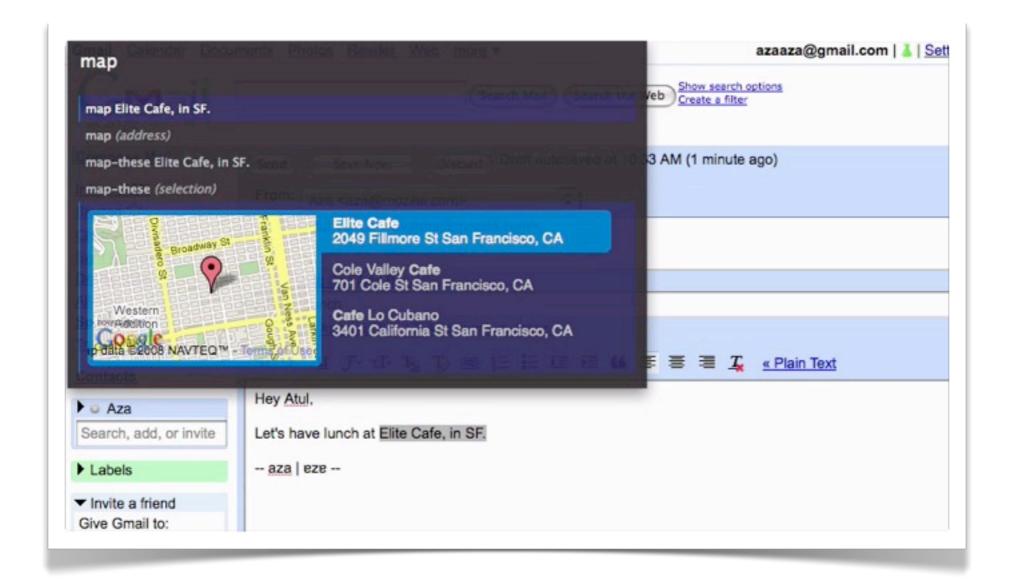

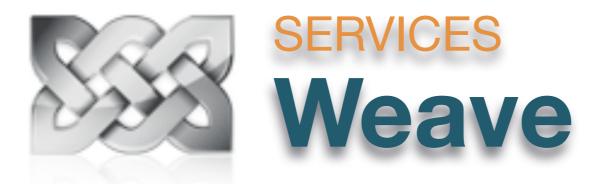

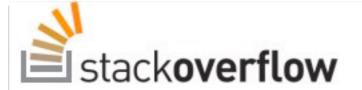

#### Log in with OpenID

You're currently an anonymous user. Just browsing around? That's totally cool with us.

If you'd like to register, or if you've already registered, enter your OpenID:

#### Sign In Using Weave (?)

Alternately, click your account provider:

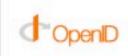

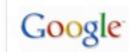

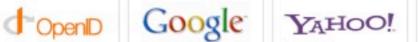

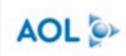

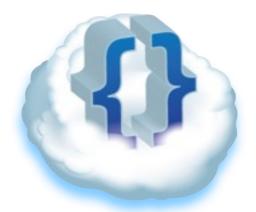

### DEVELOPER TOOLS Bespin

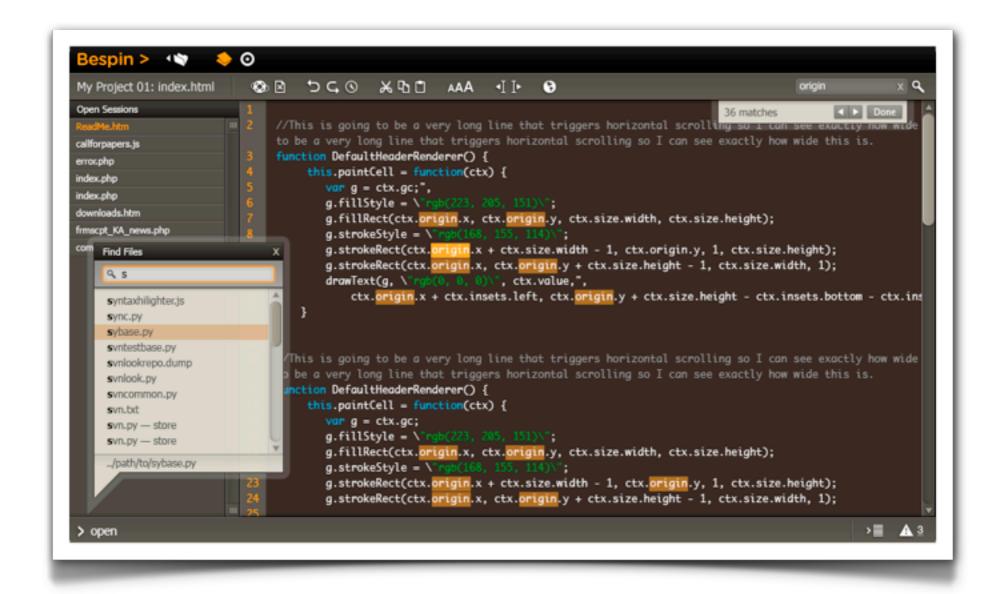

## 

### emacs?

### textmate?

# intellij?

## eclipse?

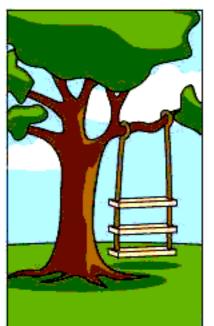

How the customer explained it

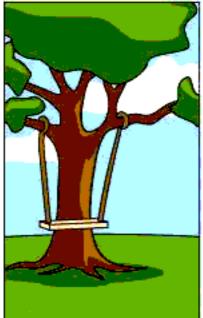

How the Project Leader understood it

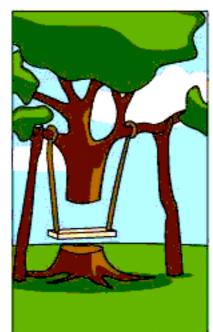

How the Analyst designed it

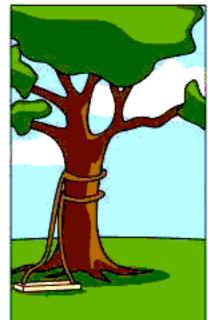

How the Programmer wrote it

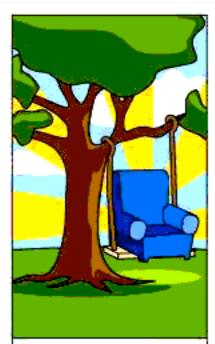

How the Business Consultant described it

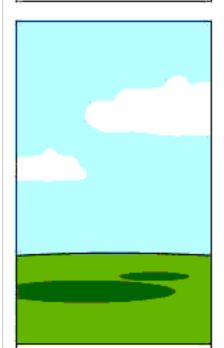

How the project was documented

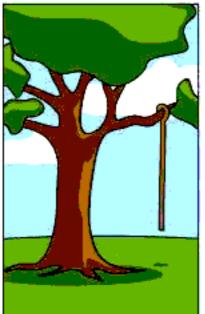

What operations installed

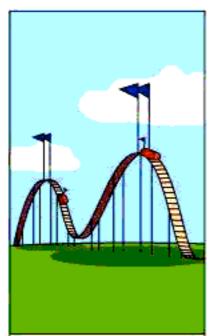

How the customer was billed

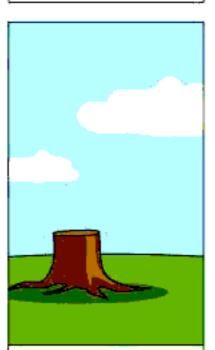

How it was supported

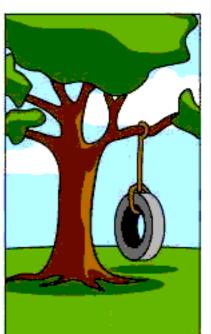

What the customer really needed

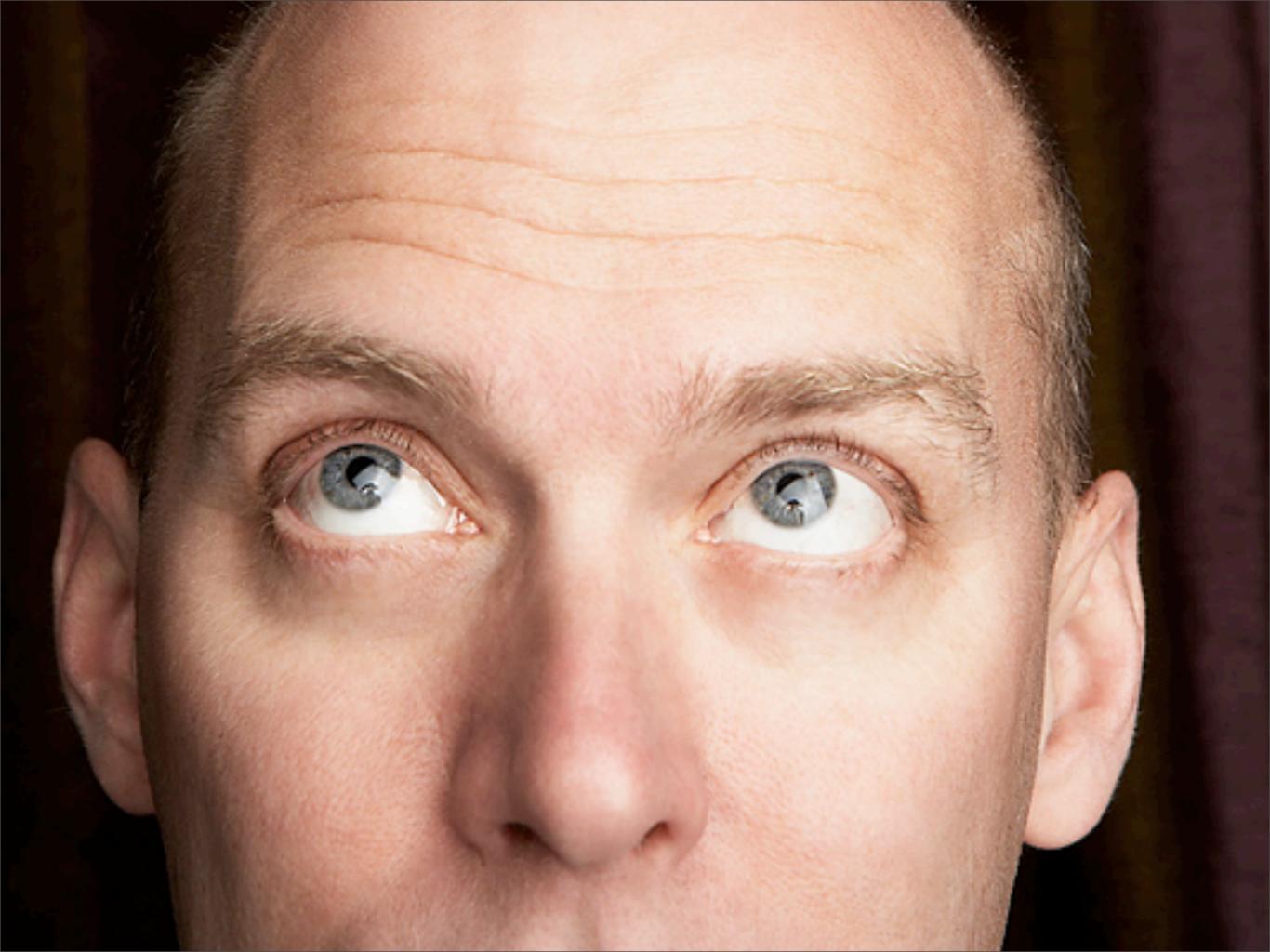

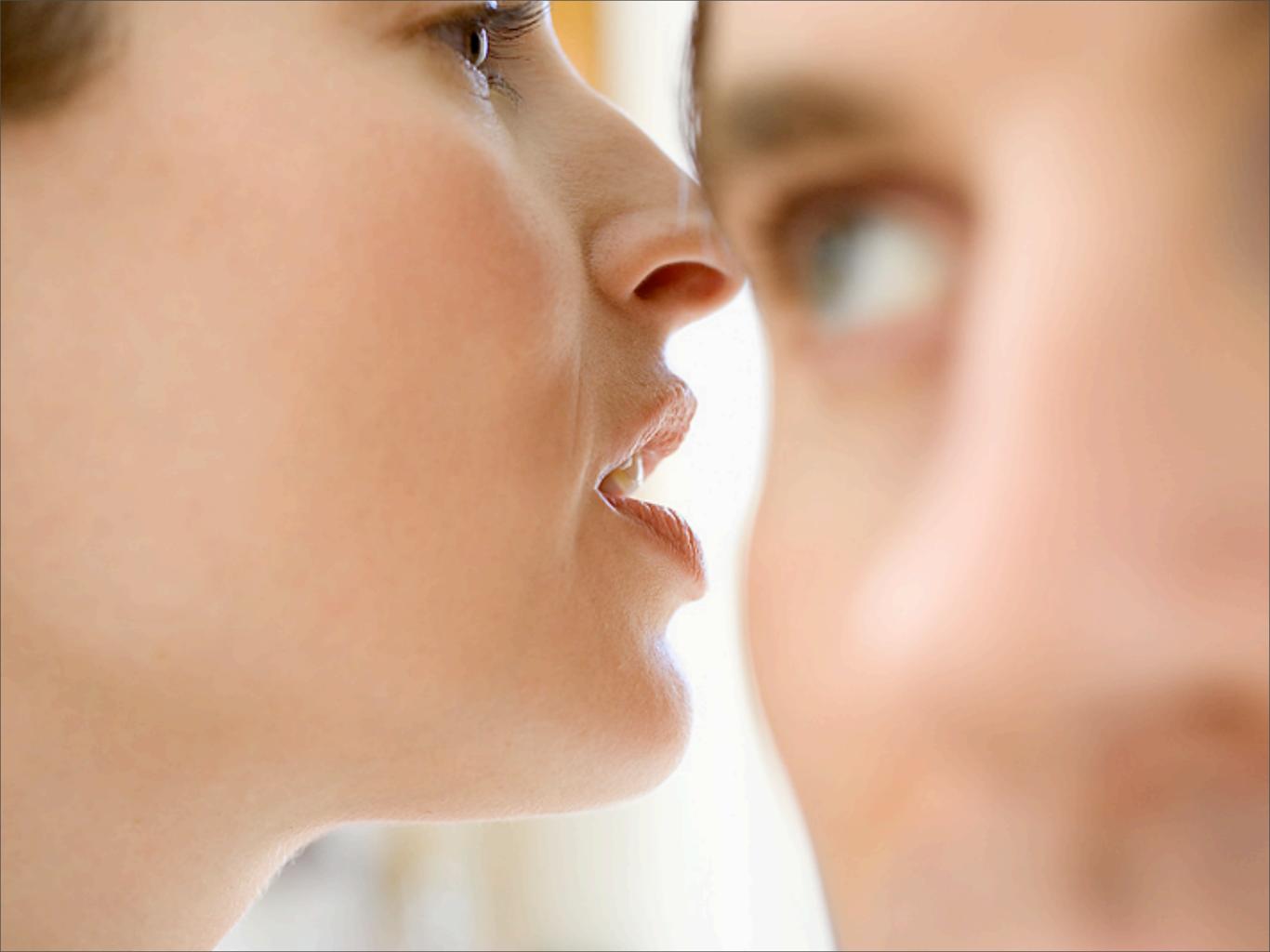

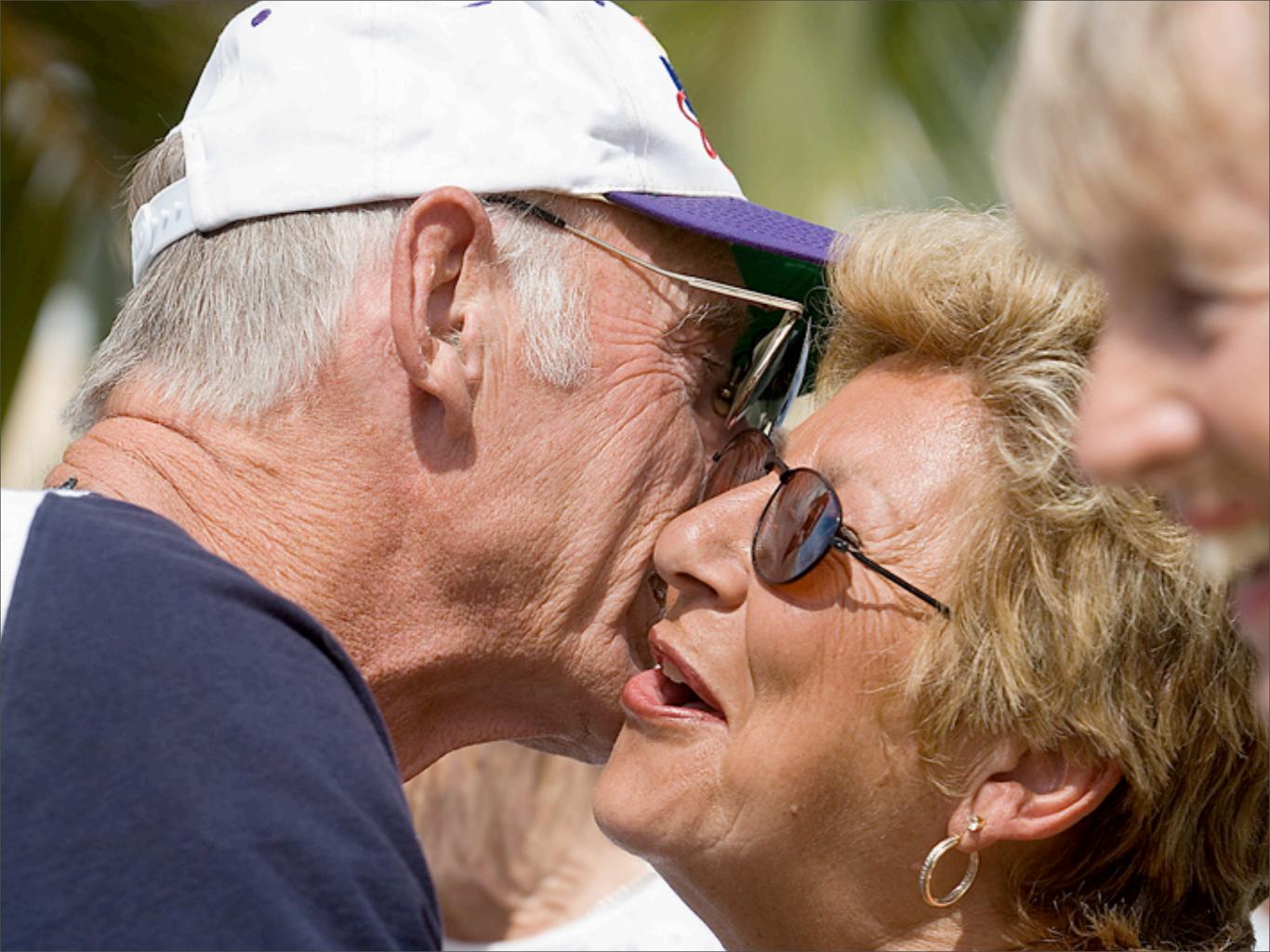

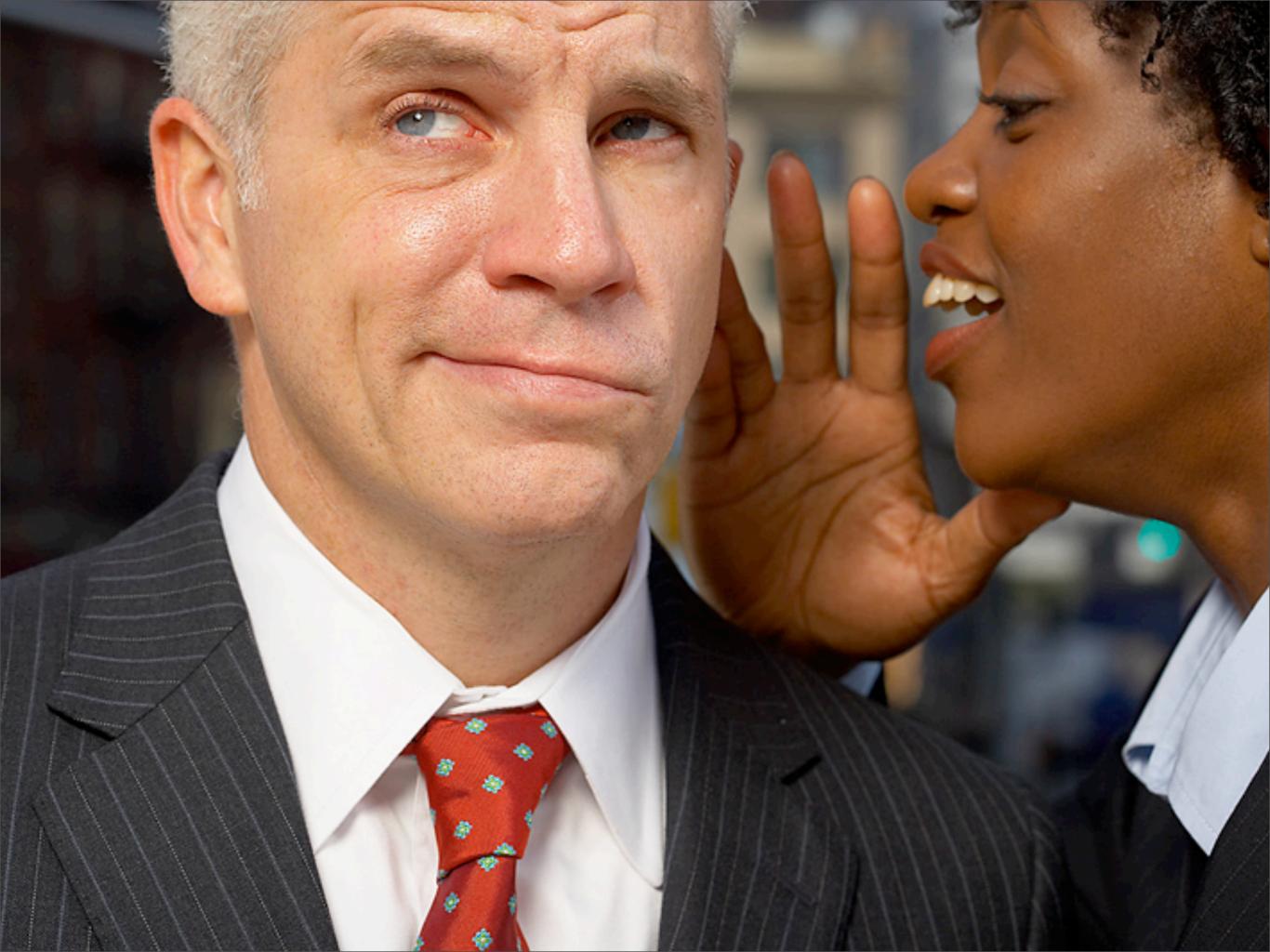

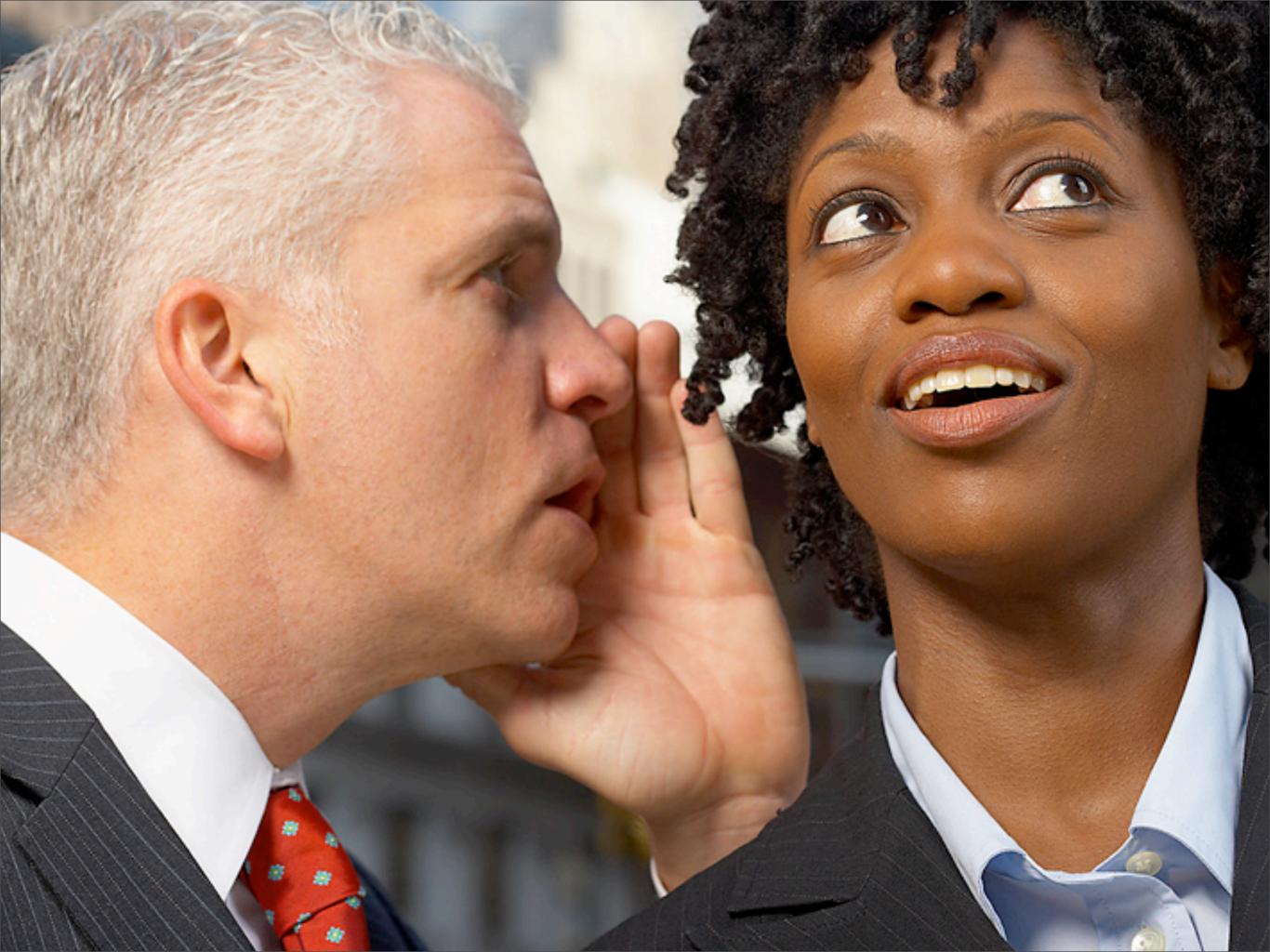

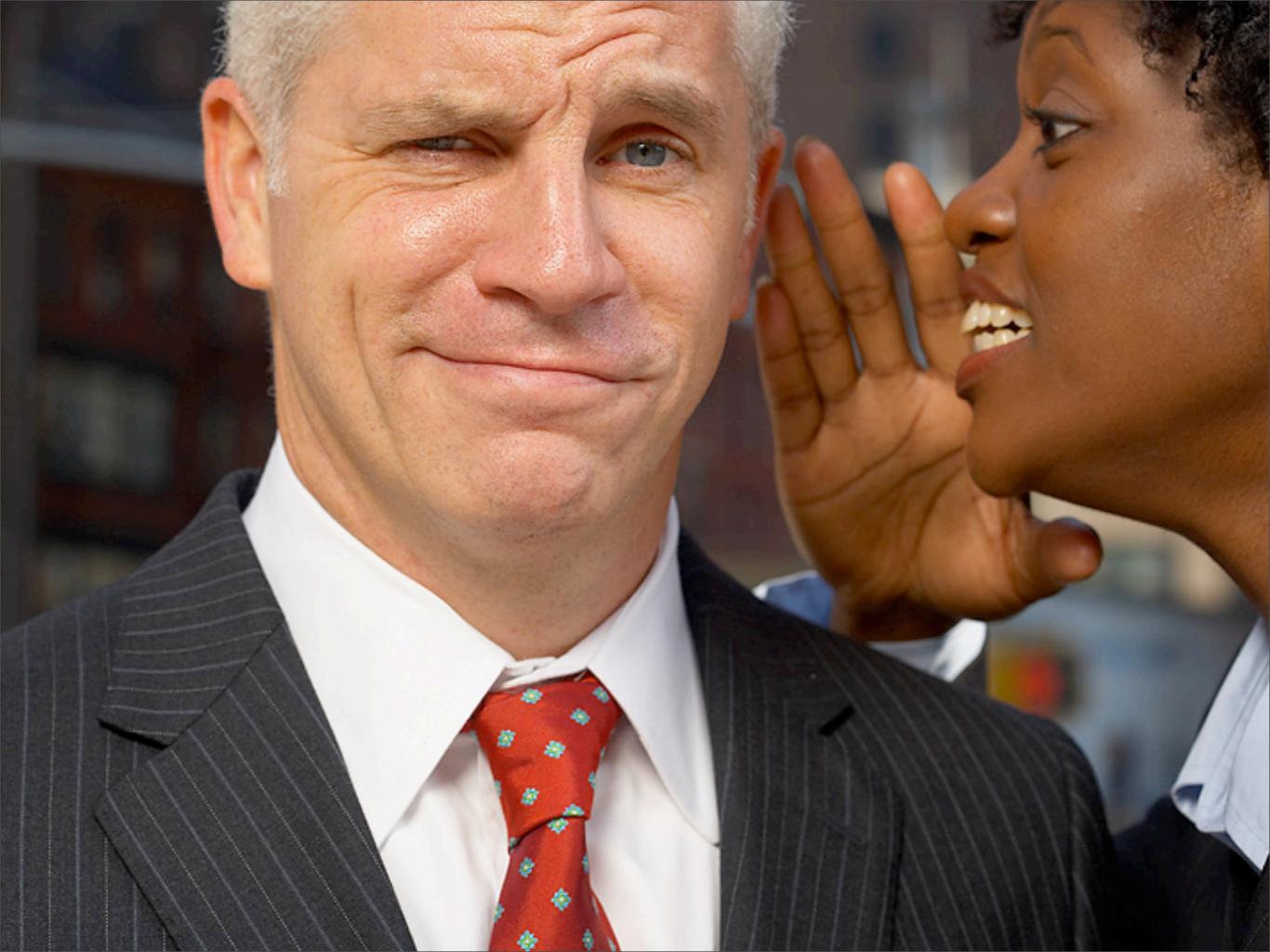

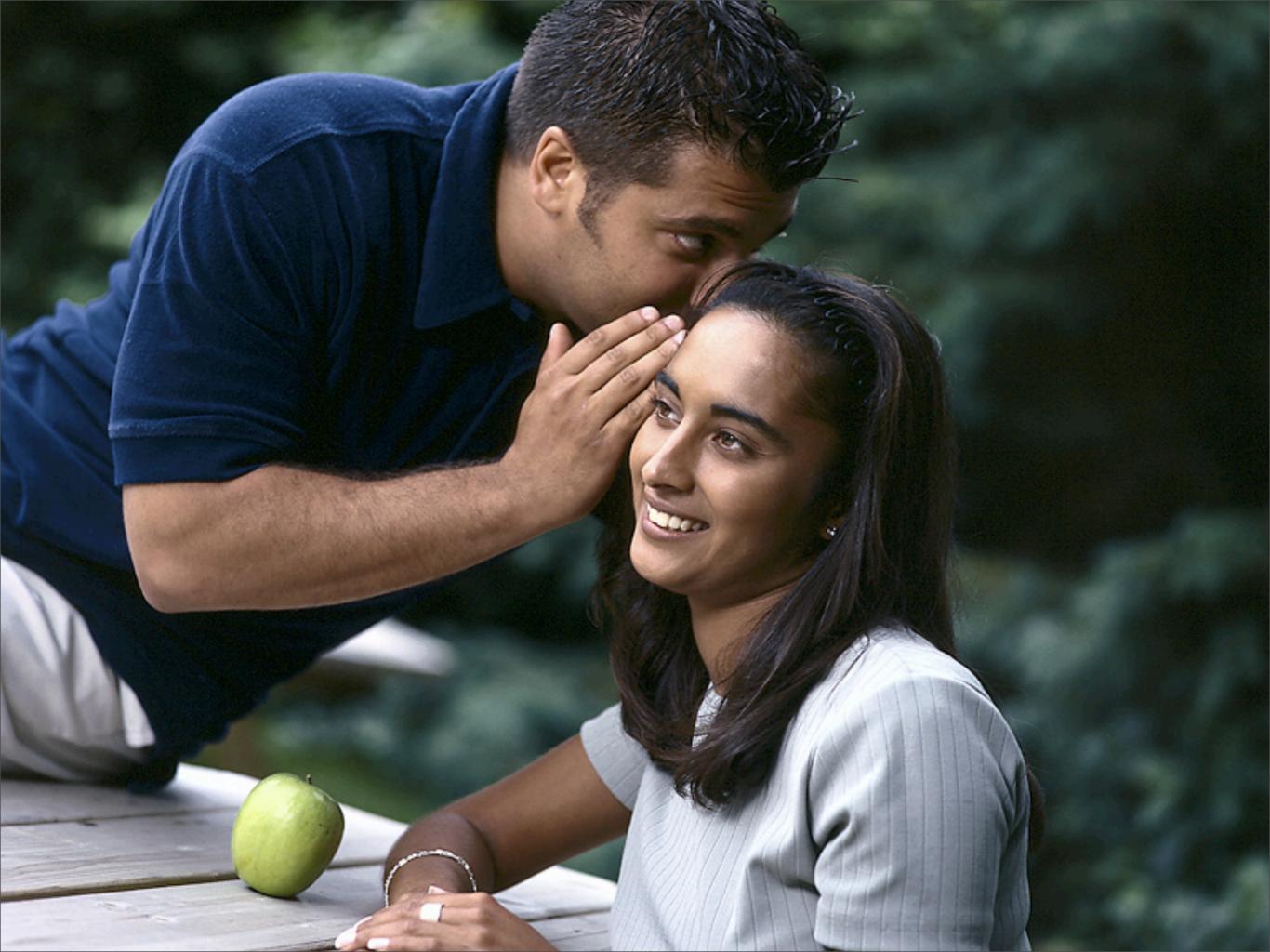

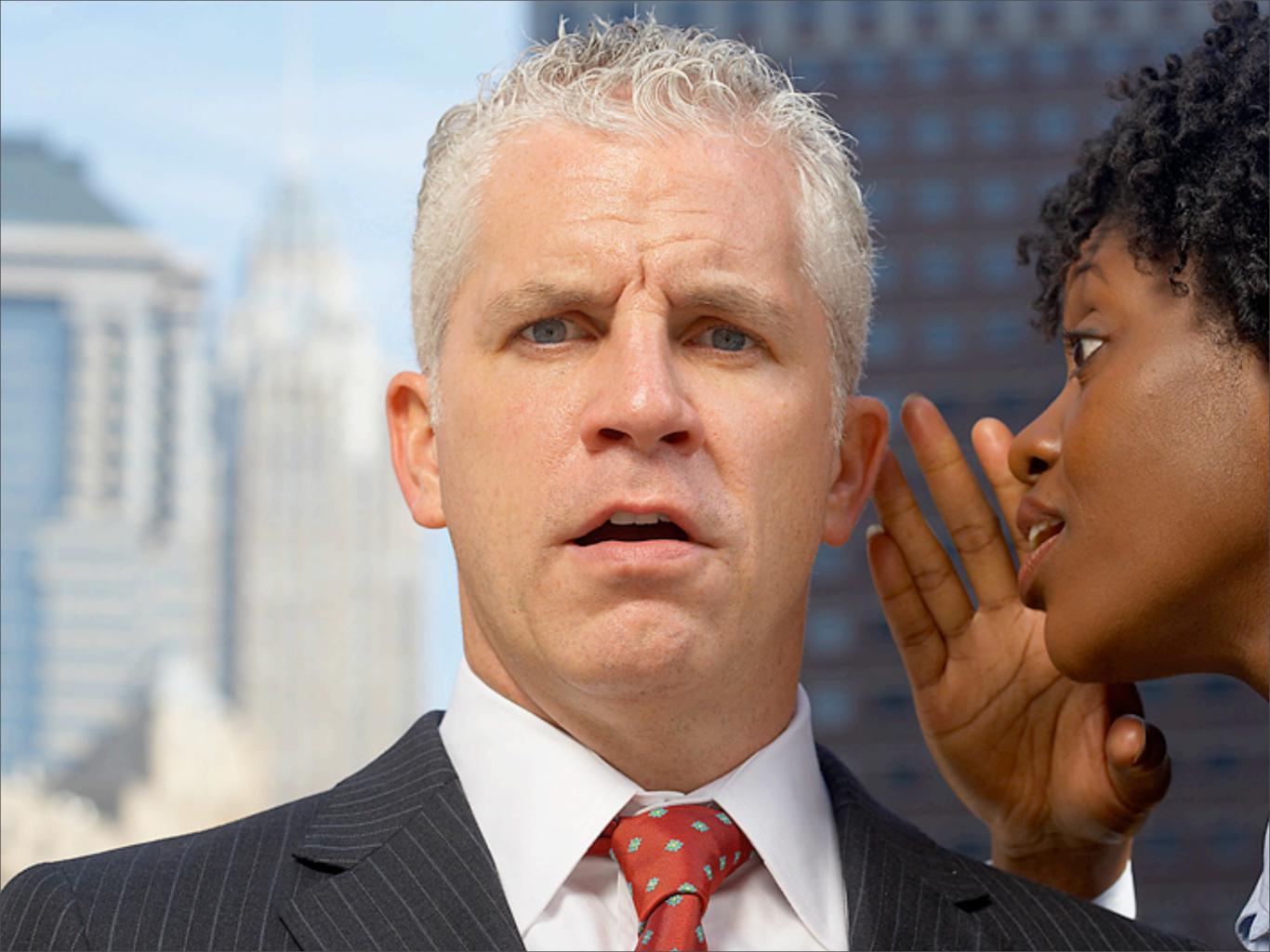

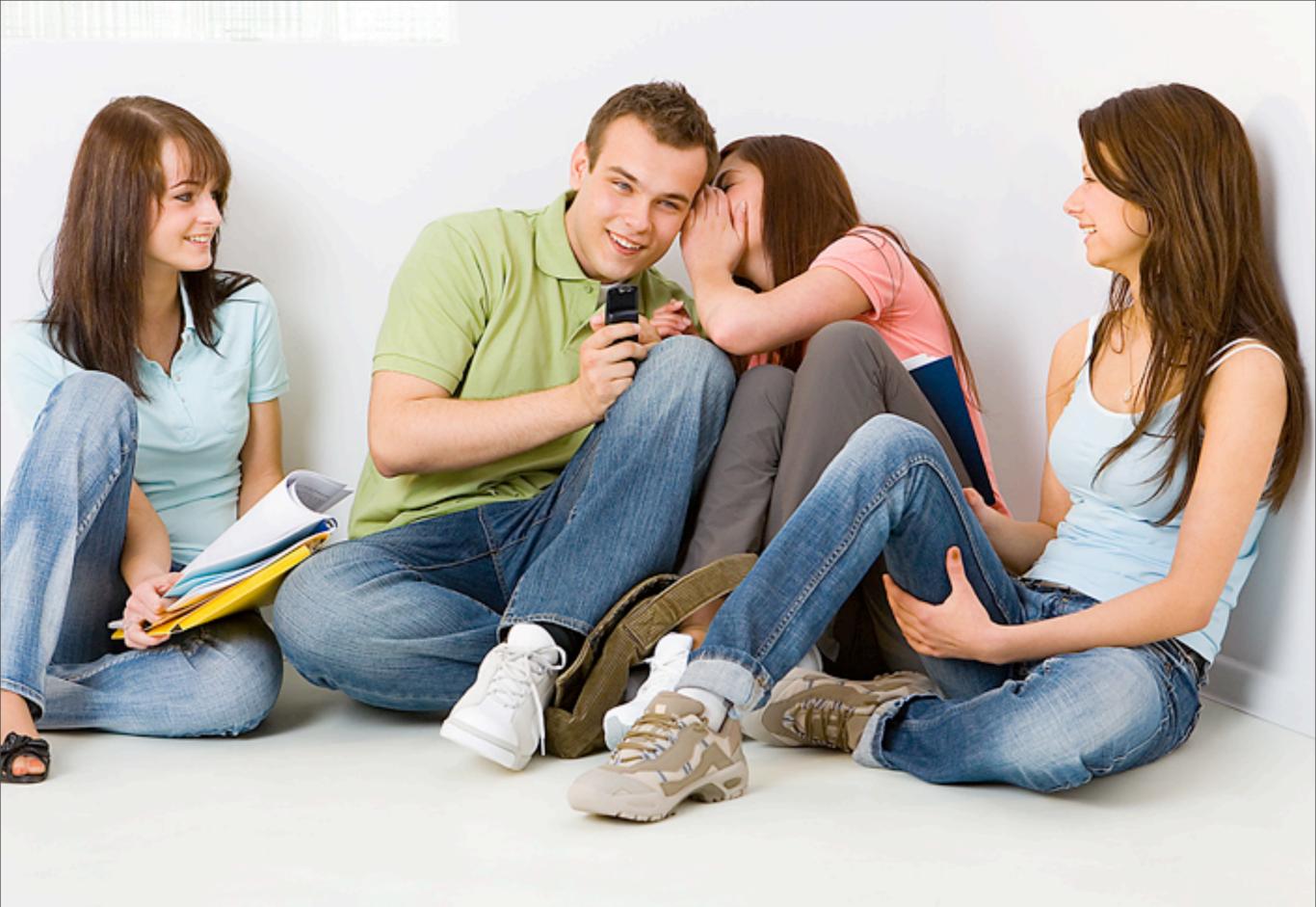

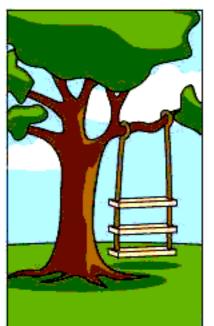

How the customer explained it

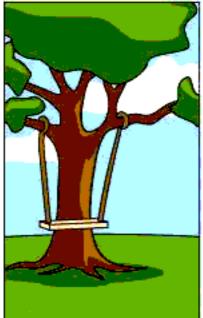

How the Project Leader understood it

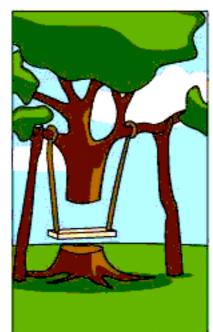

How the Analyst designed it

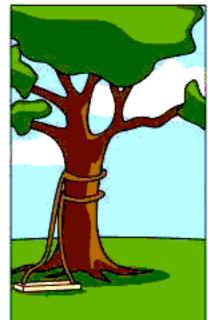

How the Programmer wrote it

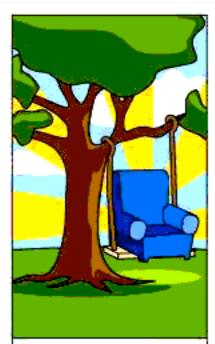

How the Business Consultant described it

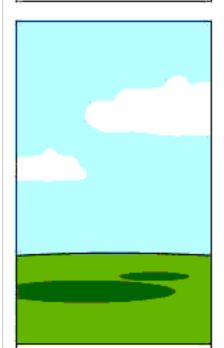

How the project was documented

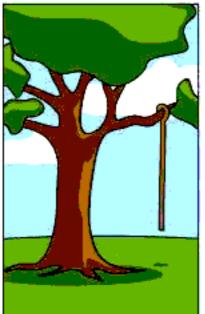

What operations installed

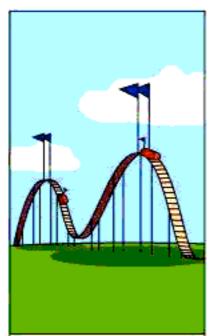

How the customer was billed

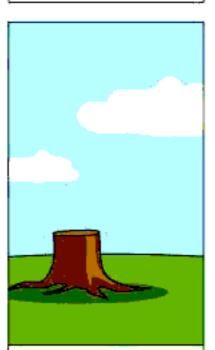

How it was supported

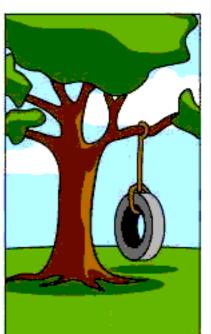

What the customer really needed

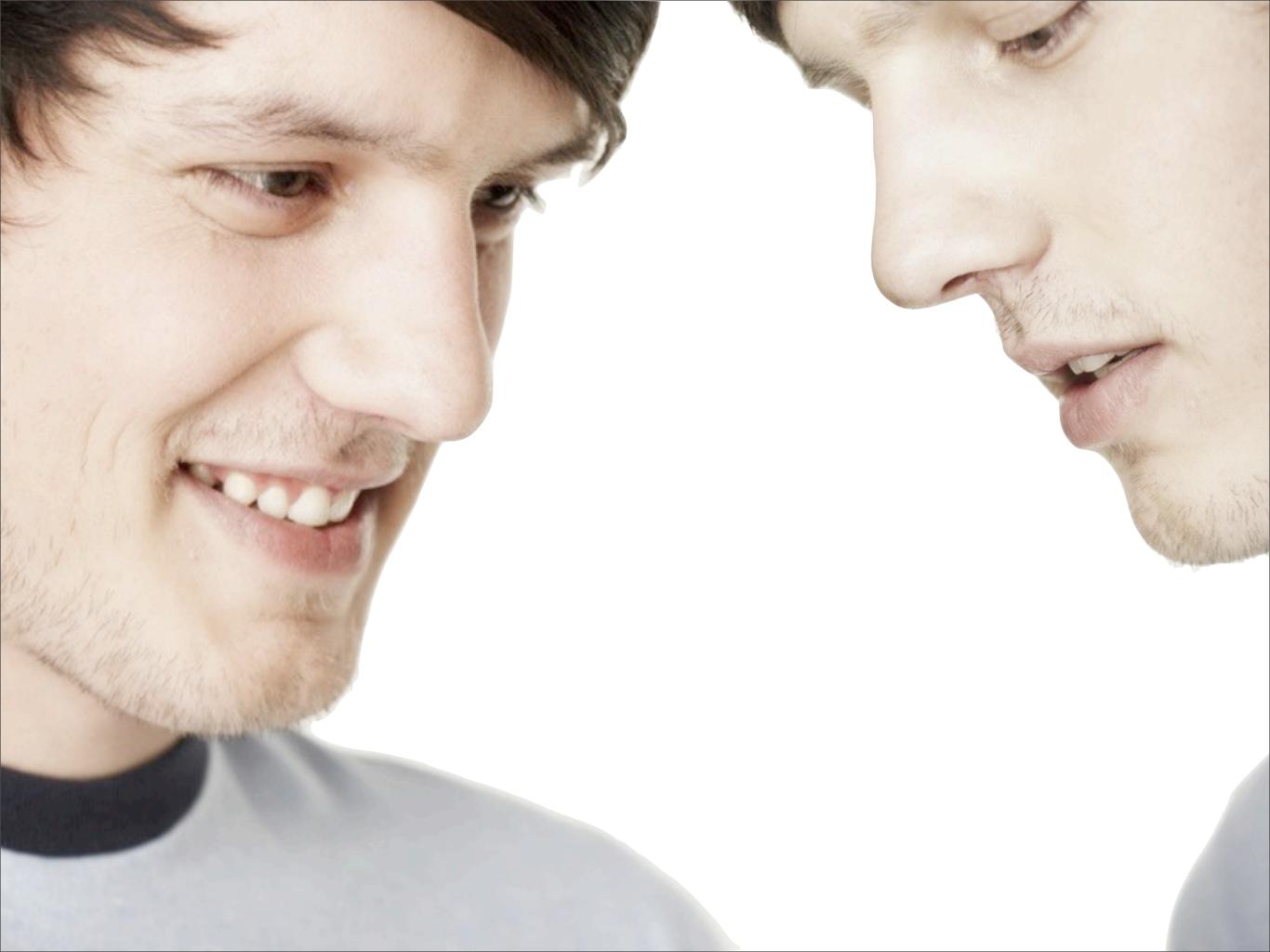

We have strong opinions about our tools because we know what they should be doing for us

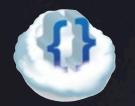

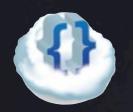

Is accessible from anywhere From home to work to phone

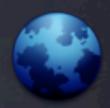

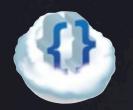

Is accessible from anywhere From home to work to phone

Is as simple to use as Textmate
Listen to users, but find the best way to do things

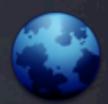

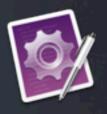

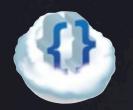

Is accessible from anywhere From home to work to phone

Is as simple to use as Textmate
Listen to users, but find the best way to do things

Is fast even though it is on the Web Performance, performance, performance

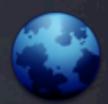

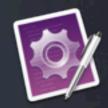

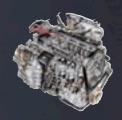

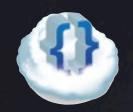

Is accessible from anywhere From home to work to phone

Is as simple to use as Textmate
Listen to users, but find the best way to do things

Is fast even though it is on the Web Performance, performance, performance

Collaborates like SubEthaEdit It just does what you expect

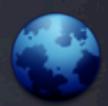

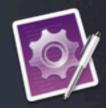

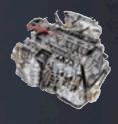

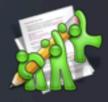

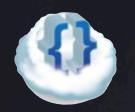

Is accessible from anywhere From home to work to phone

Is as simple to use as Textmate
Listen to users, but find the best way to do things

Is fast even though it is on the Web Performance, performance, performance

Collaborates like SubEthaEdit It just does what you expect

Has a command line like Vi Quicksilver for code

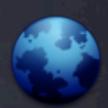

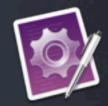

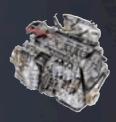

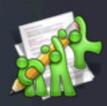

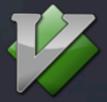

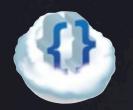

Is accessible from anywhere From home to work to phone

Is as simple to use as Textmate
Listen to users, but find the best way to do things

Is fast even though it is on the Web Performance, performance, performance

Collaborates like SubEthaEdit It just does what you expect

Has a command line like Vi Quicksilver for code

Is self-hosted like Emacs
But using JavaScript, our platform

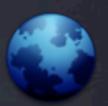

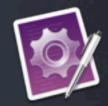

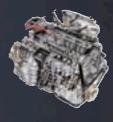

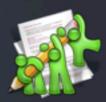

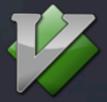

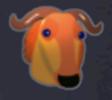

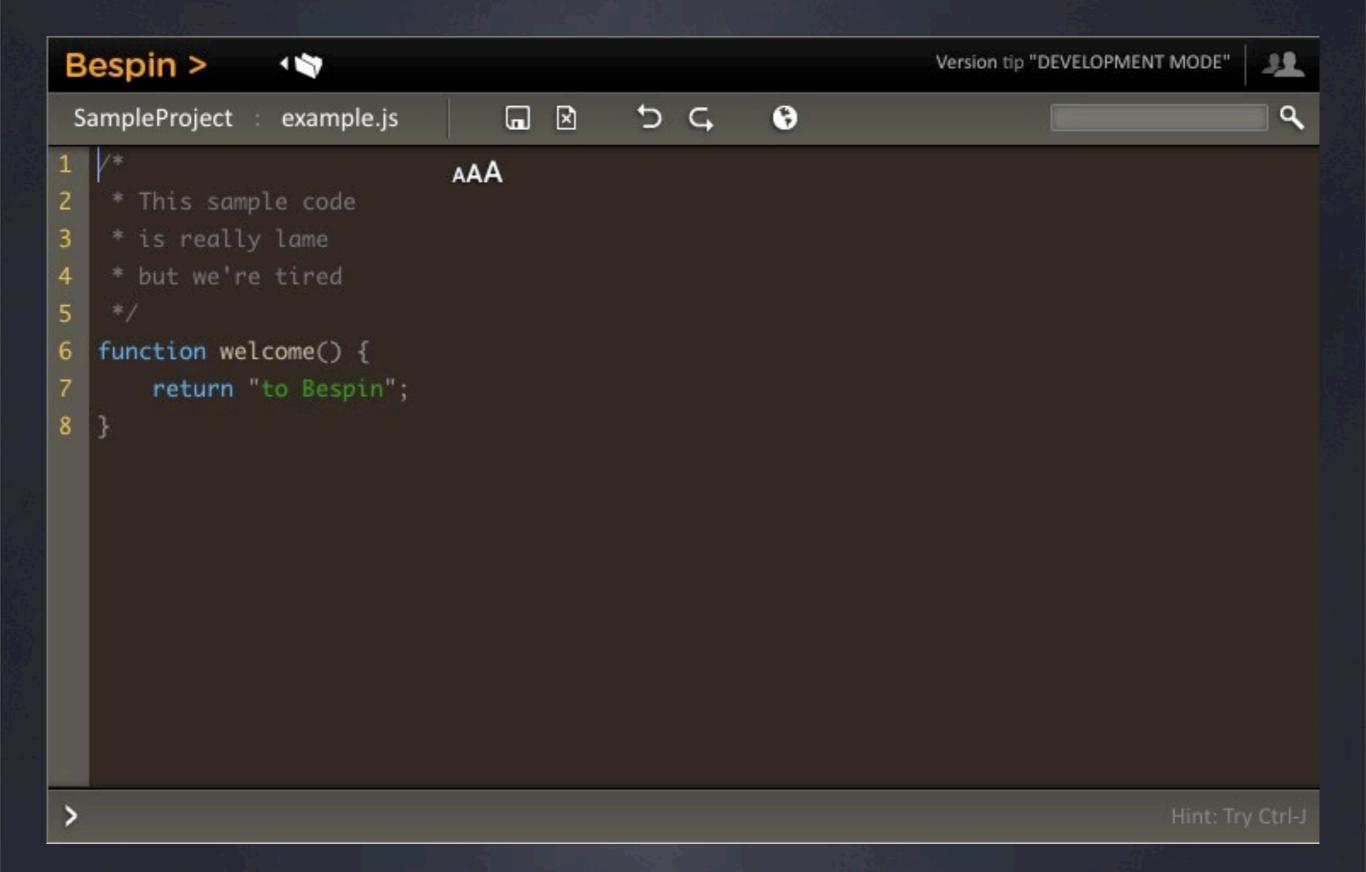

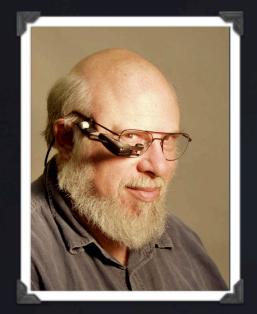

Jef Raskin Usability Expert

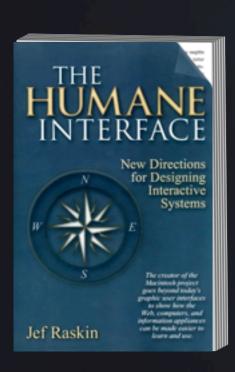

Before doing user research, interface designers should exploit what is common to all humans with regards to interface design

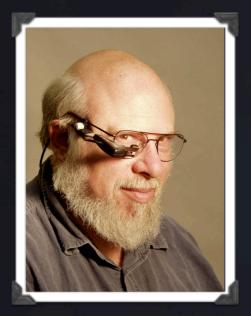

Jef Raskin Usability Expert

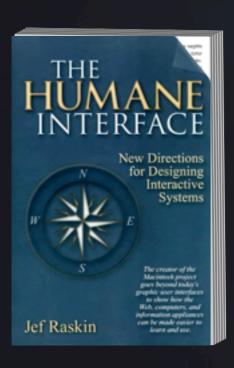

# Universal psychological facts

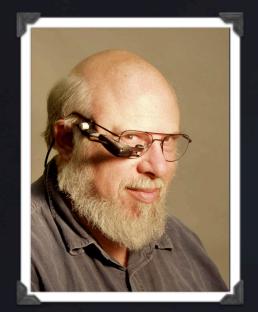

Jef Raskin Usability Expert

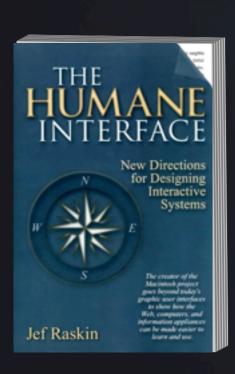

The quality of any software is ultimately determined by the quality of the interaction between one human and one system

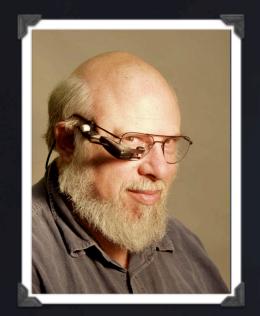

Jef Raskin Usability Expert

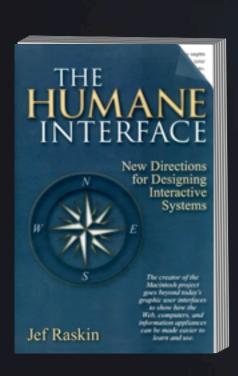

If a system's one-on-one interaction with its human user is not pleasant and facile, the resulting deficiency will poison the performance of the entire system, however fine that system might be in its other aspects

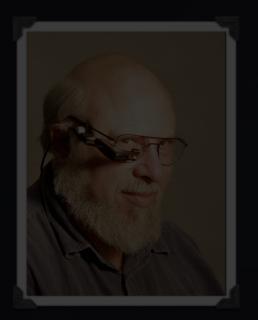

Jef Raskin Usability Expert

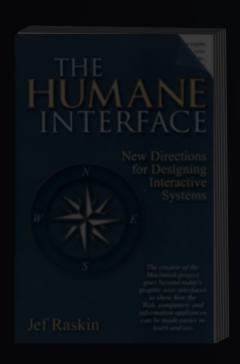

If a system's one-on-one interaction with its human user is not pleasant and

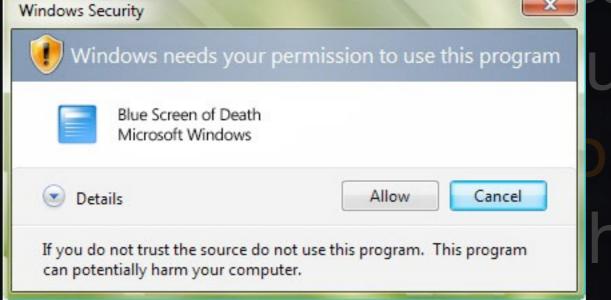

ulting bison the he entire

system, however fine that system might be in its other aspects

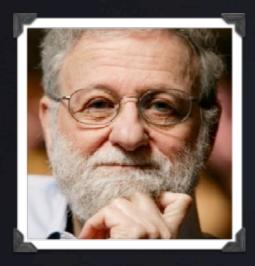

Donald Norman Usability Expert

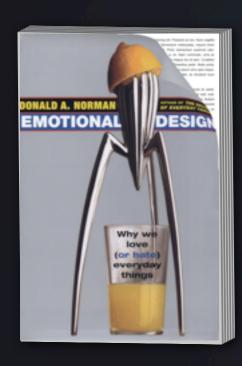

## Attractive things work better

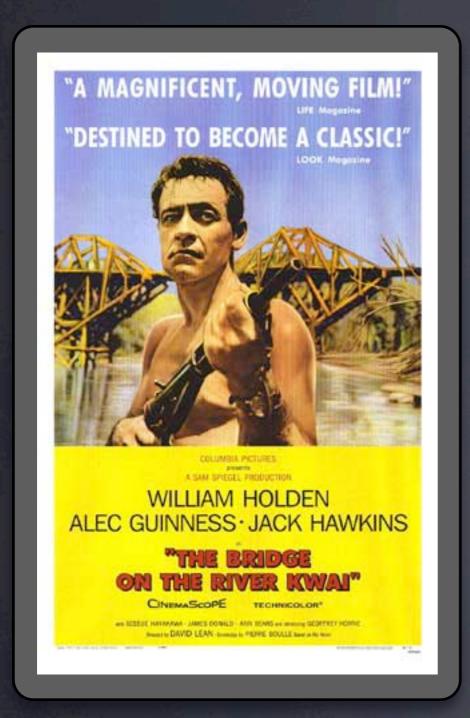

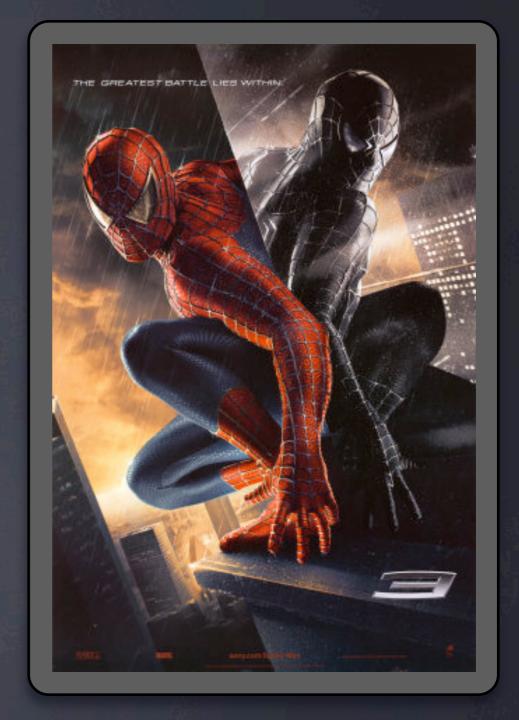

1957 2007

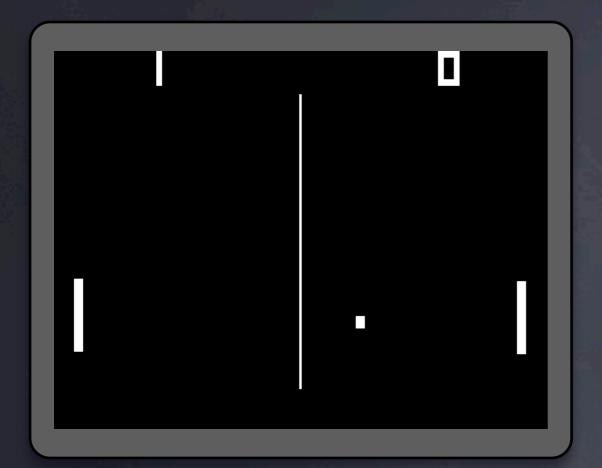

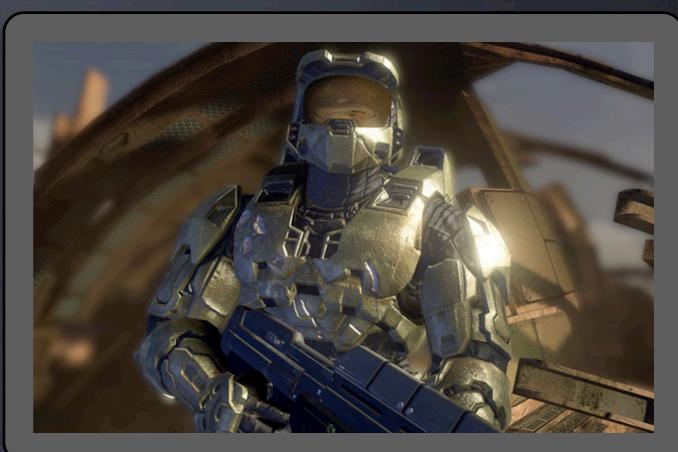

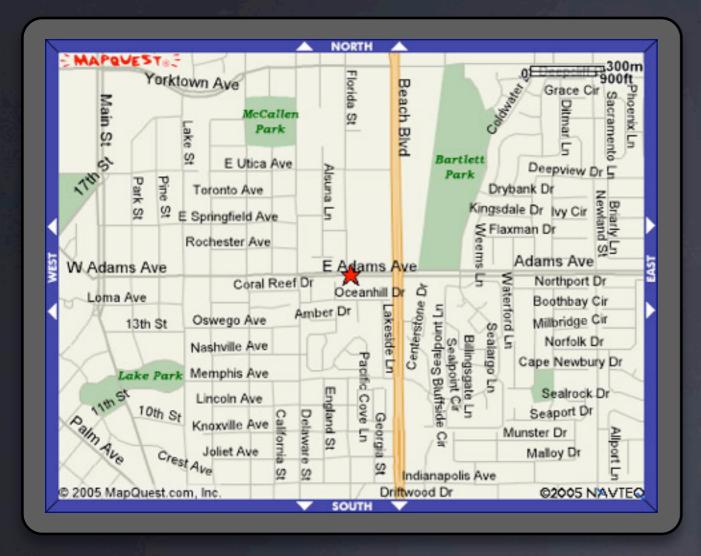

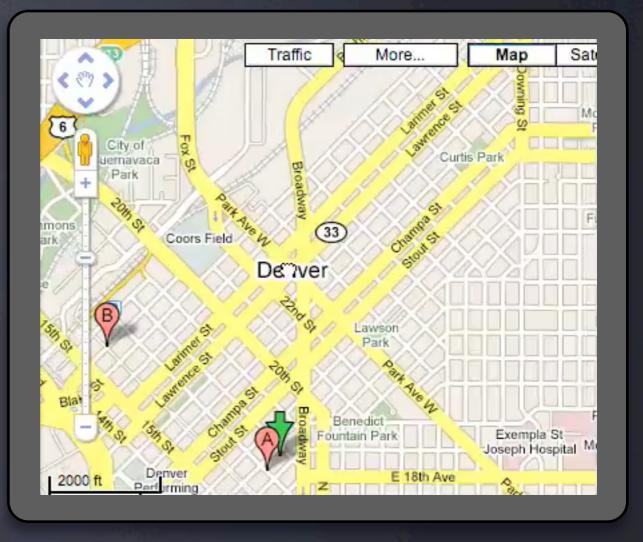

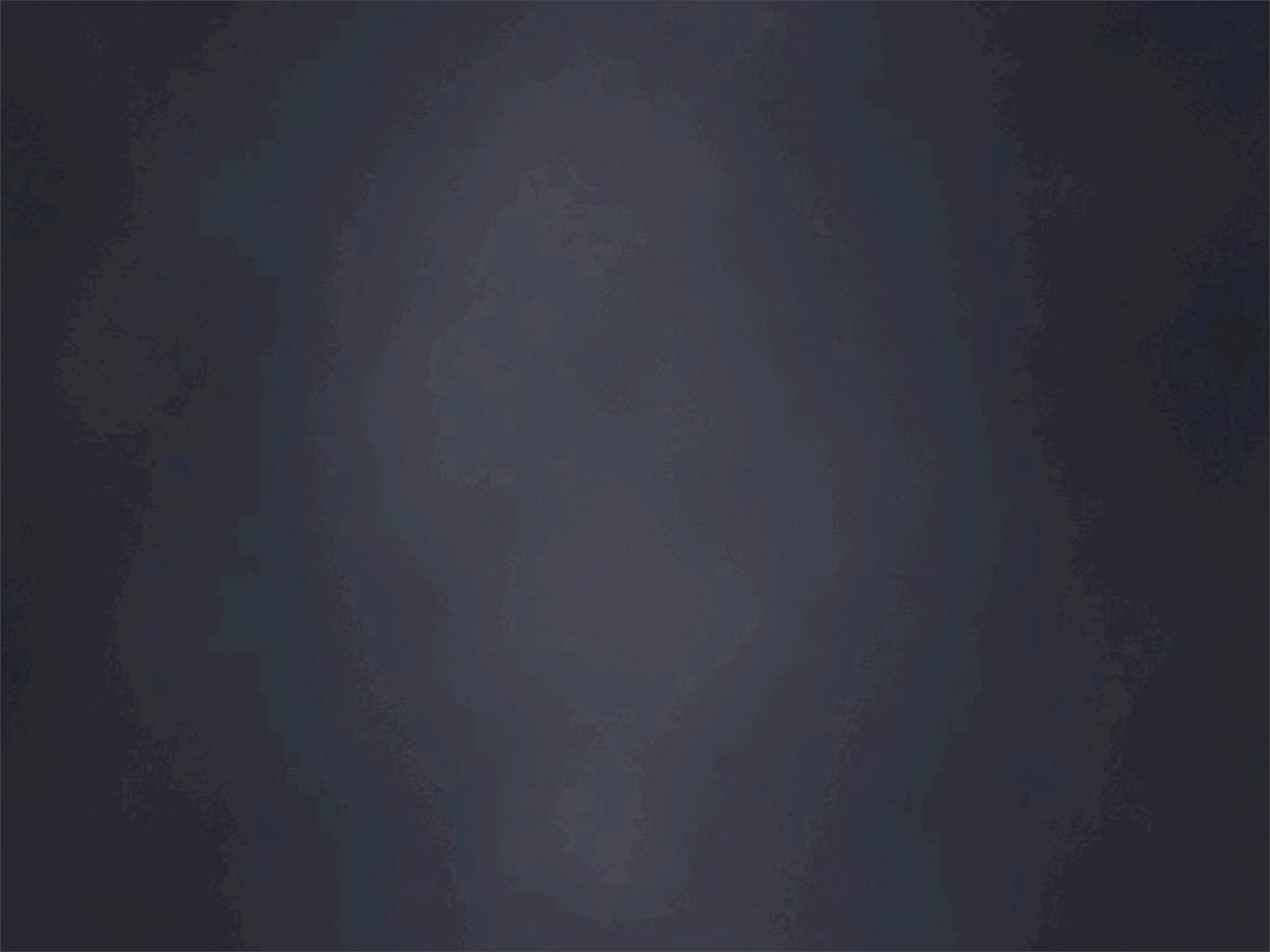

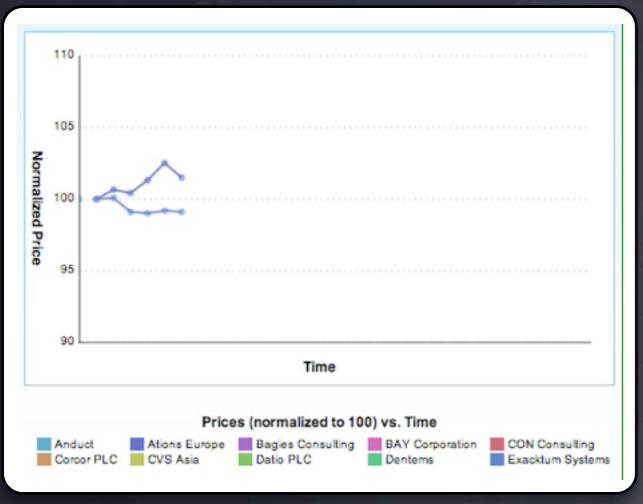

Dojo Charting

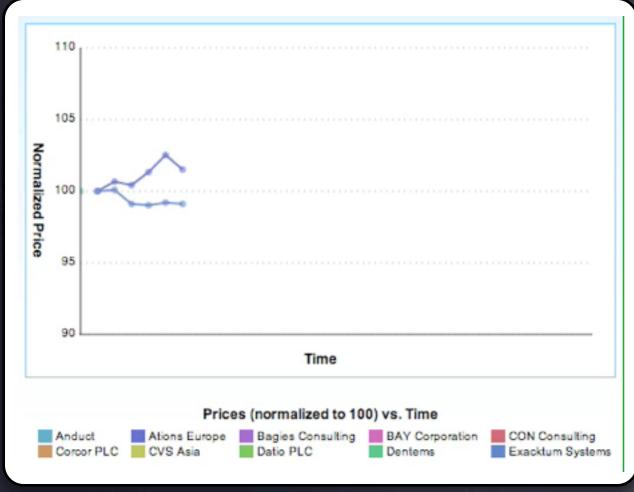

Dojo Charting

| Namespace                      | Class                                                                                                    |  |
|--------------------------------|----------------------------------------------------------------------------------------------------|--|
| Summary                        |                                                                                                    |  |
| dijit                          | dijit.ColorPalette                                                                                                    |  |
| Grid showing                   | various colors, so the user can pick a certain color                                                                                                    |  |
| dijit                          | dijit.Declaration                                                                                                    |  |
| The Declaration from a snipper | on widget allows a user to declare new widget classes directly tof markup.                                                                                      |  |
| dijit                          | dijit.DialogUnderlay                                                                                                    |  |
| outer div is us                | grays out the screen behind the dialog Template has two divs;<br>ed for fade-in/fade-out, and also to hold background iframe.<br>opacity specified in CSS file. |  |
| dijit                          | dijit.Dialog                                                                                                    |  |
| graying out th                 | dal dialog window, blocking access to the screen and also<br>e screen Dialog is extended from ContentPane so it supports all<br>meters (href, etc.)             |  |
| dijit                          | dijit.TooltipDialog                                                                                                    |  |
| Pops up a dial                 | og that appears like a Tooltip                                                                                                    |  |
| dijit                          | dijit.Editor                                                                                                    |  |
| A rich toyt Ed                 | iting widget                                                                                                    |  |

Dojo Grid

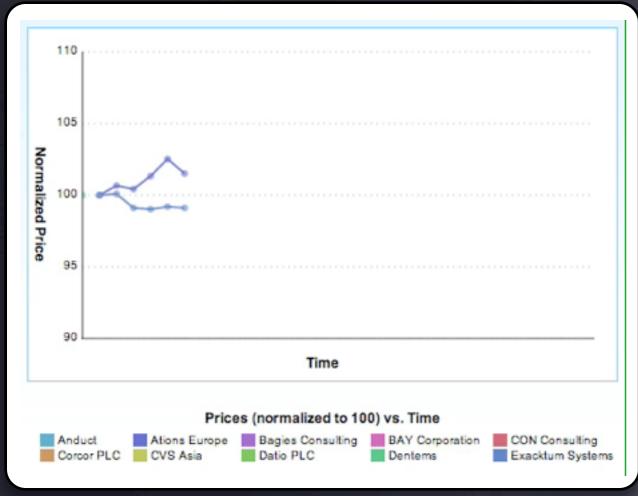

Dojo Charting

| Namespace                      | Class                                                                                                    |
|--------------------------------|----------------------------------------------------------------------------------------------------|
| Summary                        |                                                                                                    |
| dijit                          | dijit.ColorPalette                                                                                                    |
| Grid showing                   | various colors, so the user can pick a certain color                                                                                                    |
| dijit                          | dijit.Declaration                                                                                                    |
| The Declaration from a snipper | on widget allows a user to declare new widget classes directly t of markup.                                                                                      |
| dijit                          | dijit.DialogUnderlay                                                                                                    |
| outer div is us                | grays out the screen behind the dialog Template has two divs;<br>sed for fade-in/fade-out, and also to hold background iframe.<br>opacity specified in CSS file. |
| dijit                          | dijit.Dialog                                                                                                    |
| graying out th                 | dal dialog window, blocking access to the screen and also<br>e screen Dialog is extended from ContentPane so it supports all<br>meters (href, etc.)              |
| dijit                          | dijit.TooltipDialog                                                                                                    |
| Pops up a dial                 | og that appears like a Tooltip                                                                                                    |
| dijit                          | dijit.Editor                                                                                                    |
| A rich-text Ed                 | iting widget                                                                                                    |

Dojo Grid

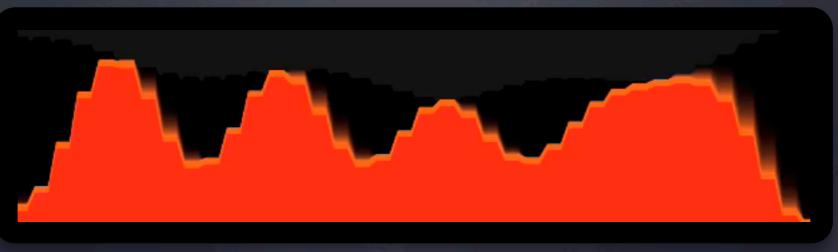

Processing.js

### **CSS Animations**

```
transition-property - What property should animate, e.g., opacity.
transition-duration - How long the transition should last.
transition-timing-function - The timing function for the transition (e.g., linear vs. ease-in vs. a custom cubic bezier function).
transition - A shorthand for all three properties.

Here is a simple example:

div {
    opacity: 1;
    -webkit-transition: opacity 1s linear;
}

div:hover {
    opacity: 0;
}
```

This div will fade out when hovered over. In browsers that do not support this animation, there will be graceful degradation, as the div will simply fade out immediately.

Each of these properties supports a comma separated list of values, like CSS3 multiple backgrounds, which allows different transitions for individual properties to be described in a single style rule. Each value in the list corresponds to the value at that same position in the other properties.

```
div {
```

### **CSS** Reflections and Masks

#### **CSS Reflections**

Posted by Dave Hyatt on Tuesday, April 29th, 2008 at 1:07 pm

WebKit now supports reflections in CSS. Continuing the trend of using adorable baby photos to make features appear more impressive, let me introduce Kate again.  $\stackrel{\square}{\oplus}$ 

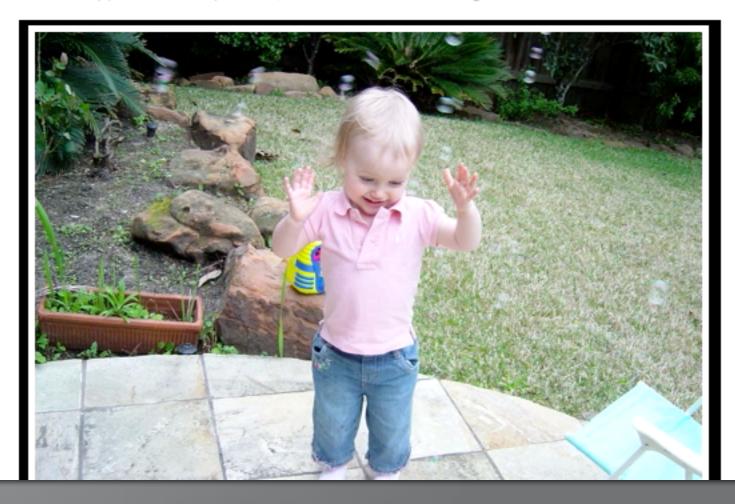

# Unix Small pieces; loosely coupled

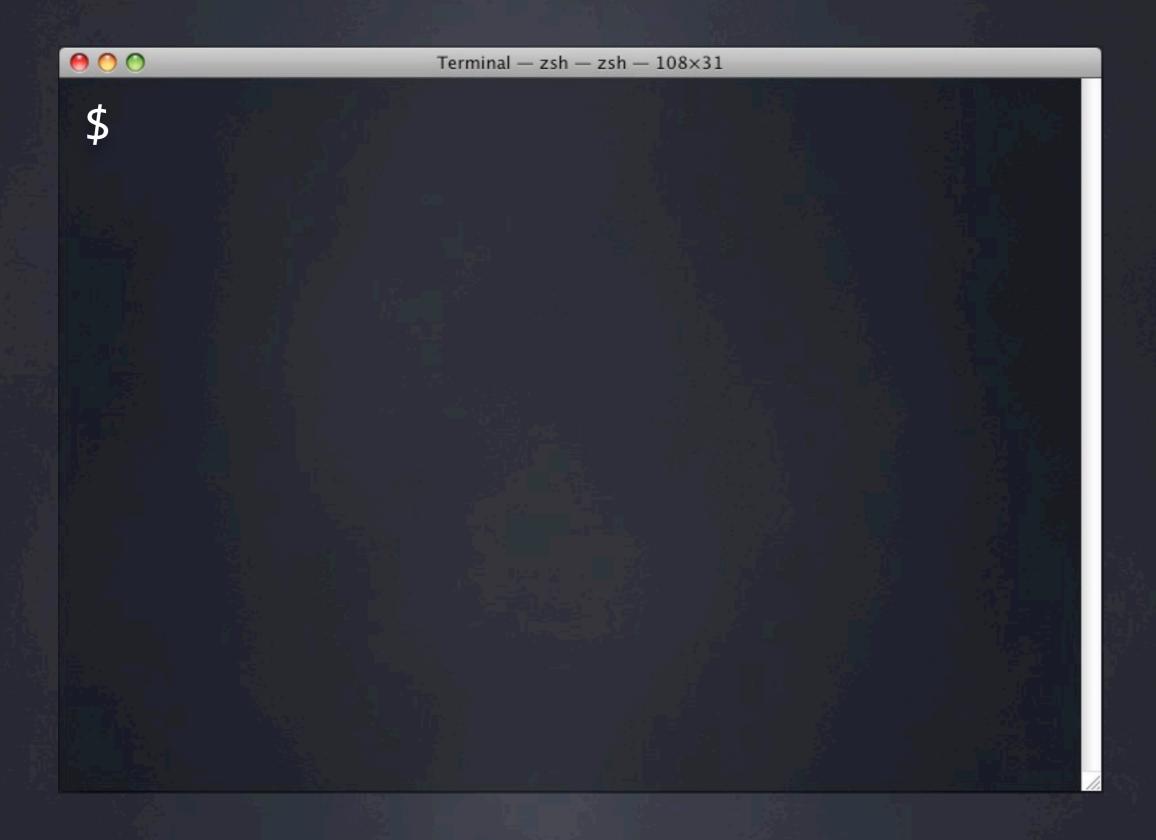

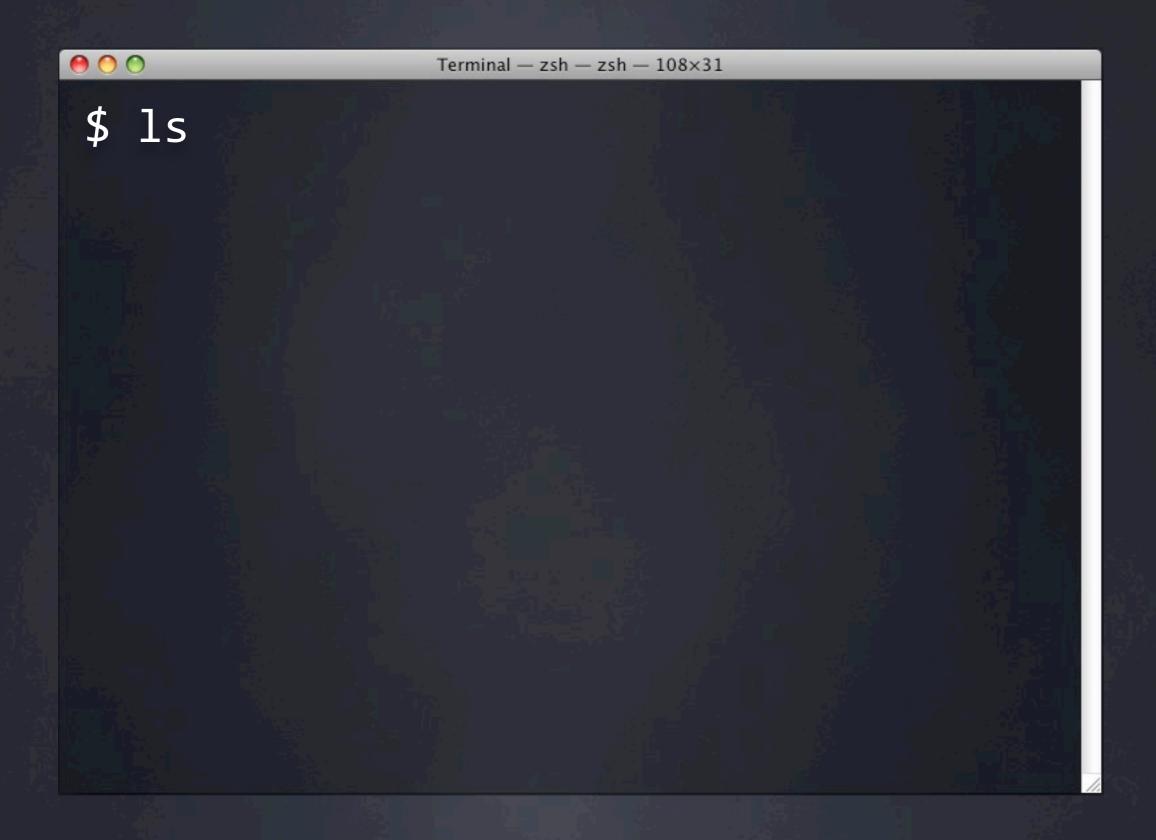

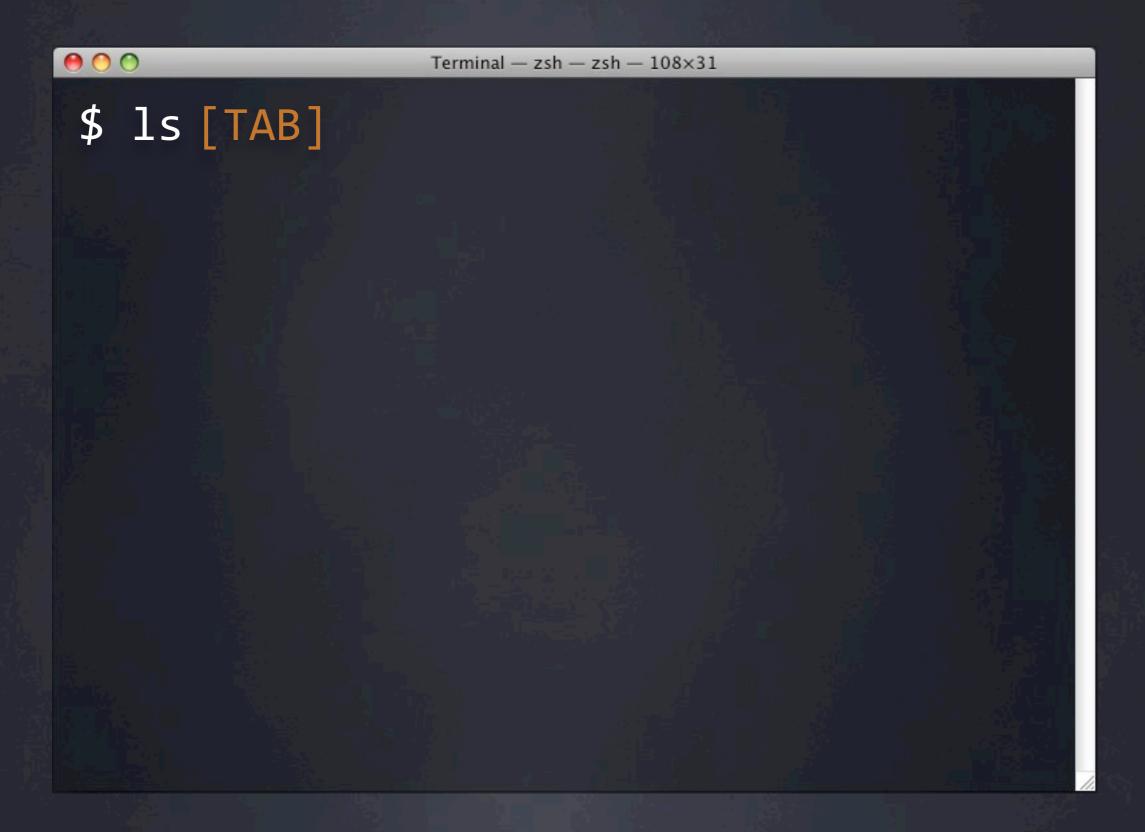

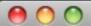

### \$ 1s [TAB]

Applications/
Desktop/
Documents/
Downloads/
Library/

Mesh/
Movies/
Music/
Parallels/
Pictures/

Projects/
Public/
Sites/
backup/
bin/

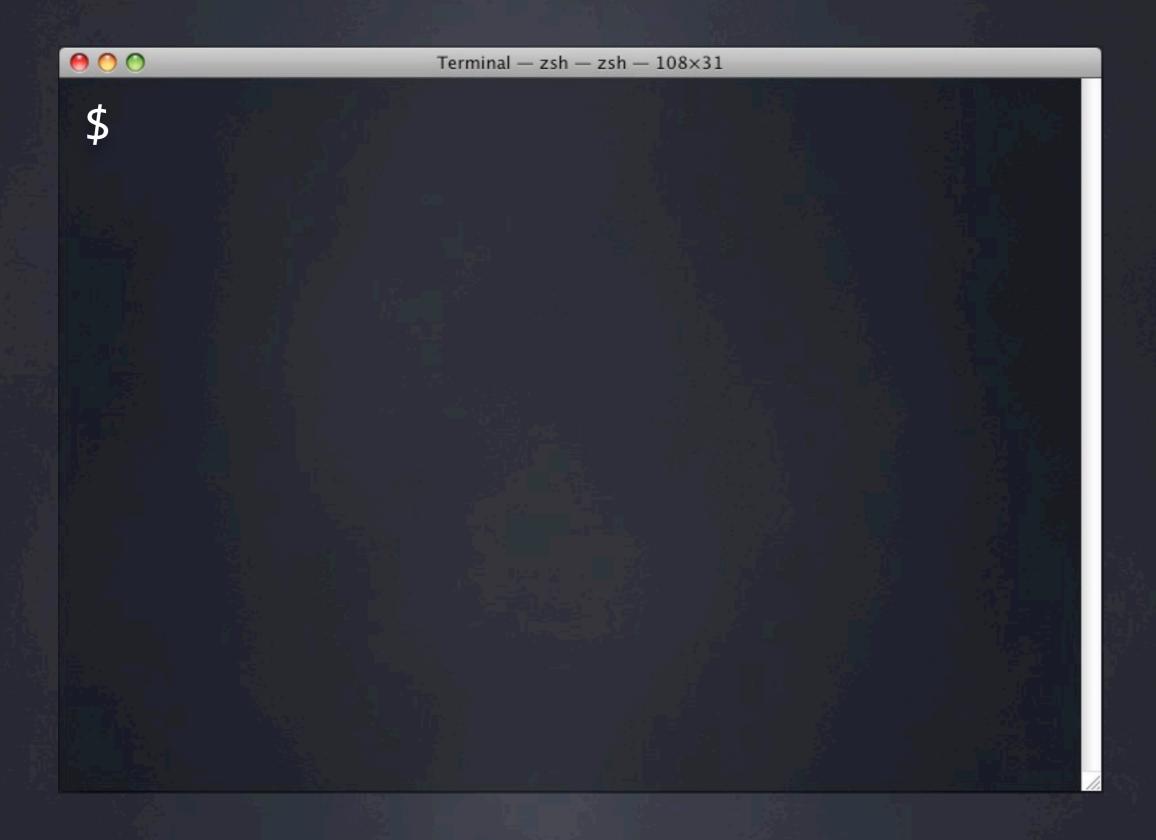

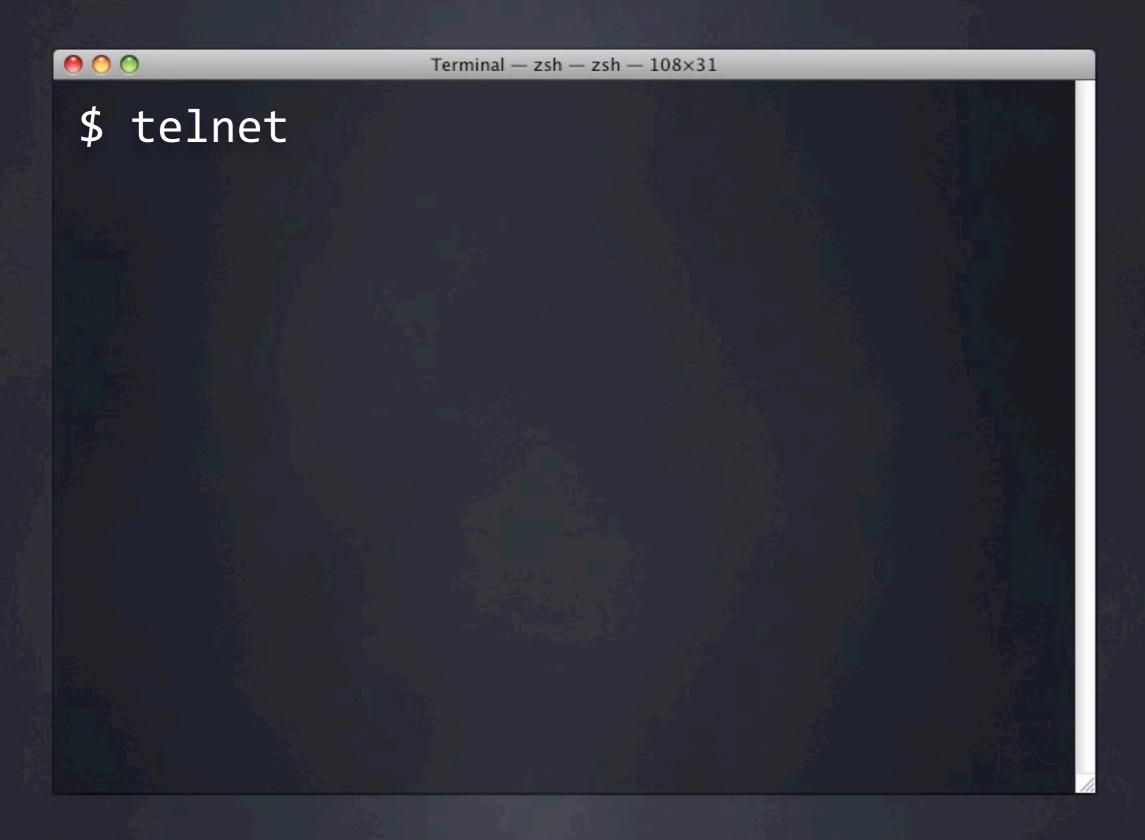

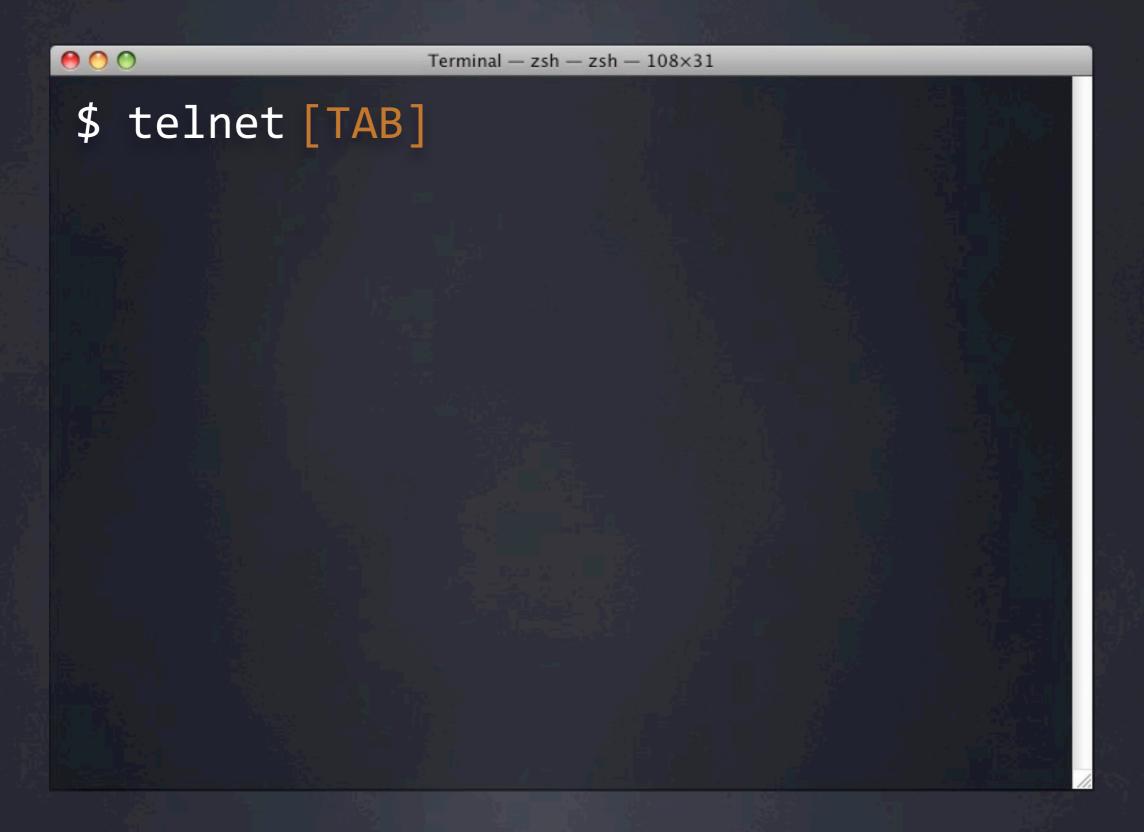

```
000
```

```
$ telnet [TAB]
192.168.0.1
192.168.0.12
download.directwebremoting.org
download.dojotoolkit.org
getahead.org
hg.mozilla.com
localhost
people.mozilla.com
sandbox.dojotoolkit.org
svn.directwebremoting.org
www.christadelphian.org
```

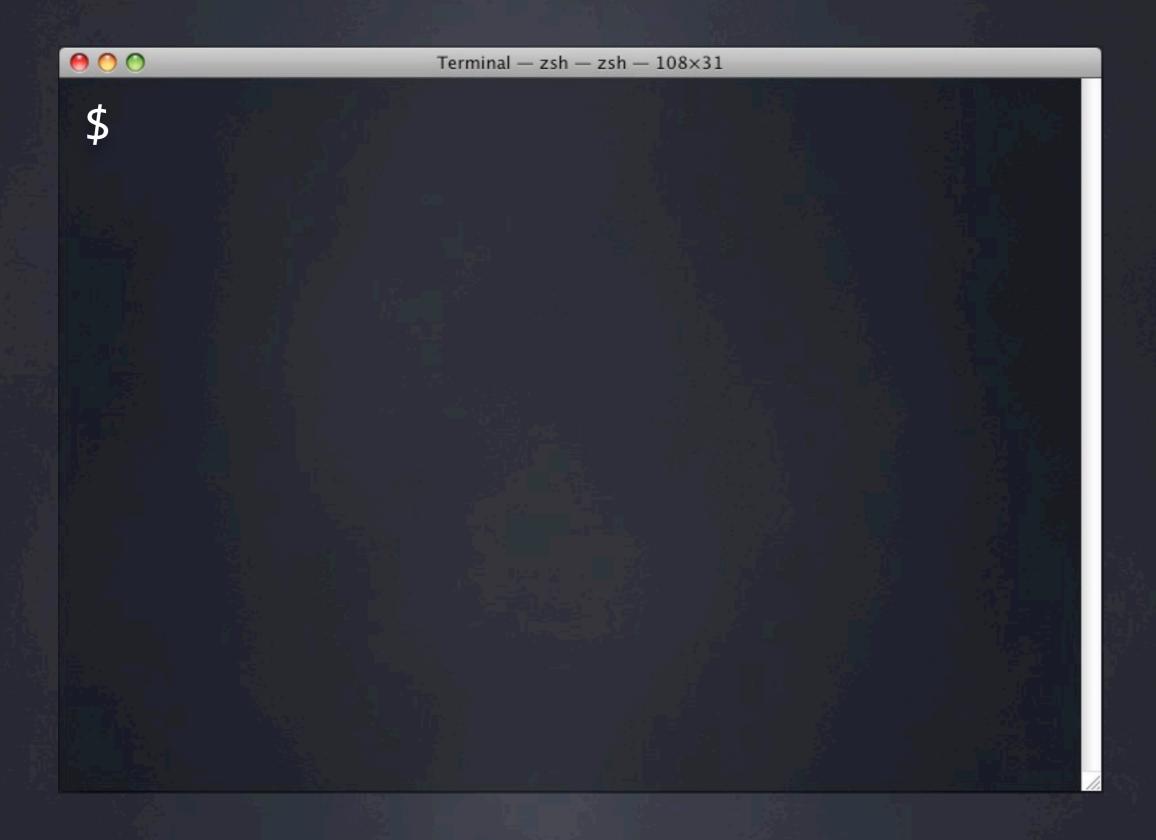

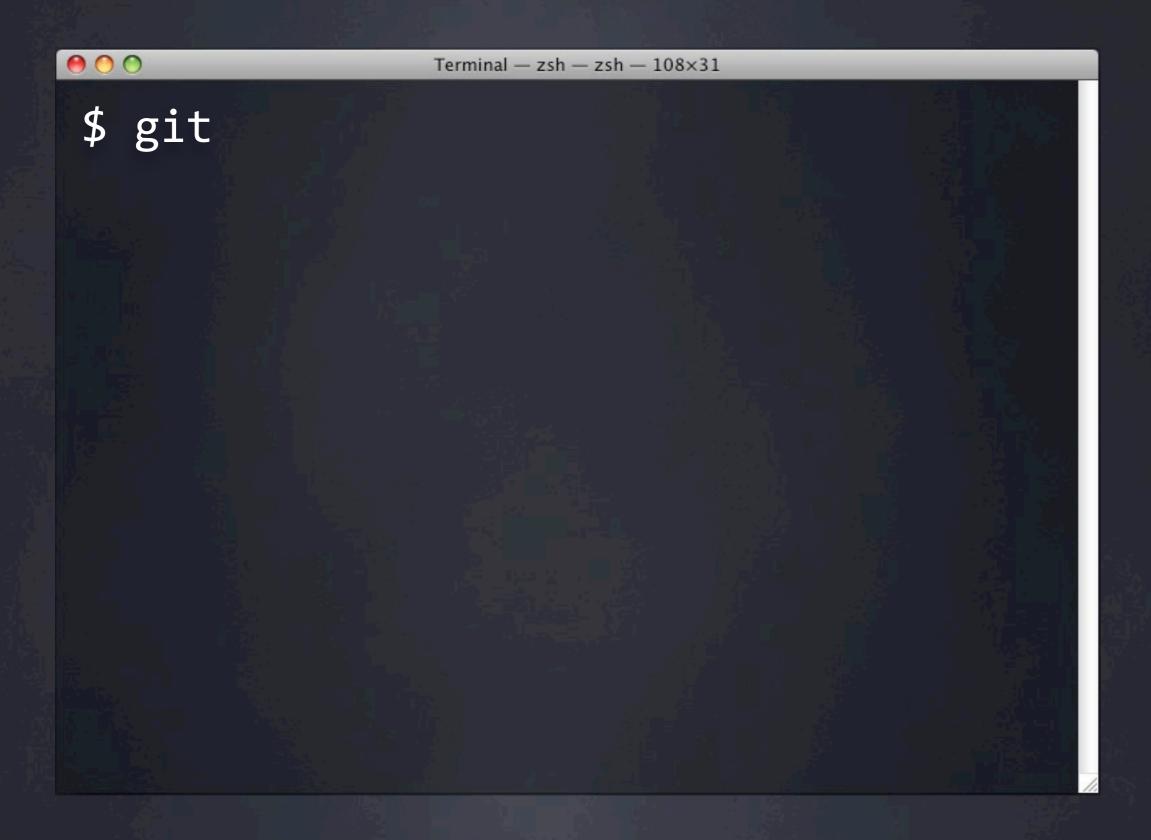

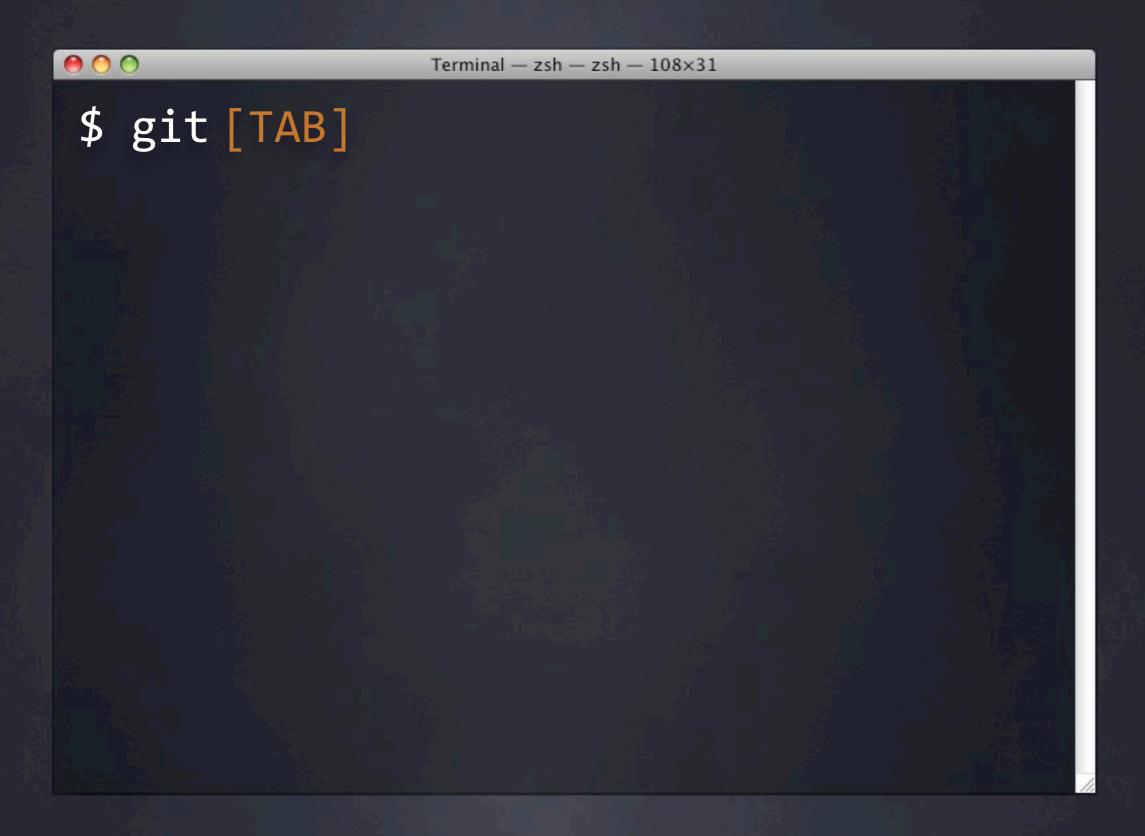

#### 000

### \$ git [TAB]

add -- add paths to the index

am -- apply patches from a m

apply -- apply patch on a git i

bisect -- find the change that i

branch -- create and show branch

cat-file -- provide content or typ

checkout -- checkout and switch to

cherry -- find commits not merge

clone -- clones a repository in

commit -- record changes to the

diff -- show changes between c

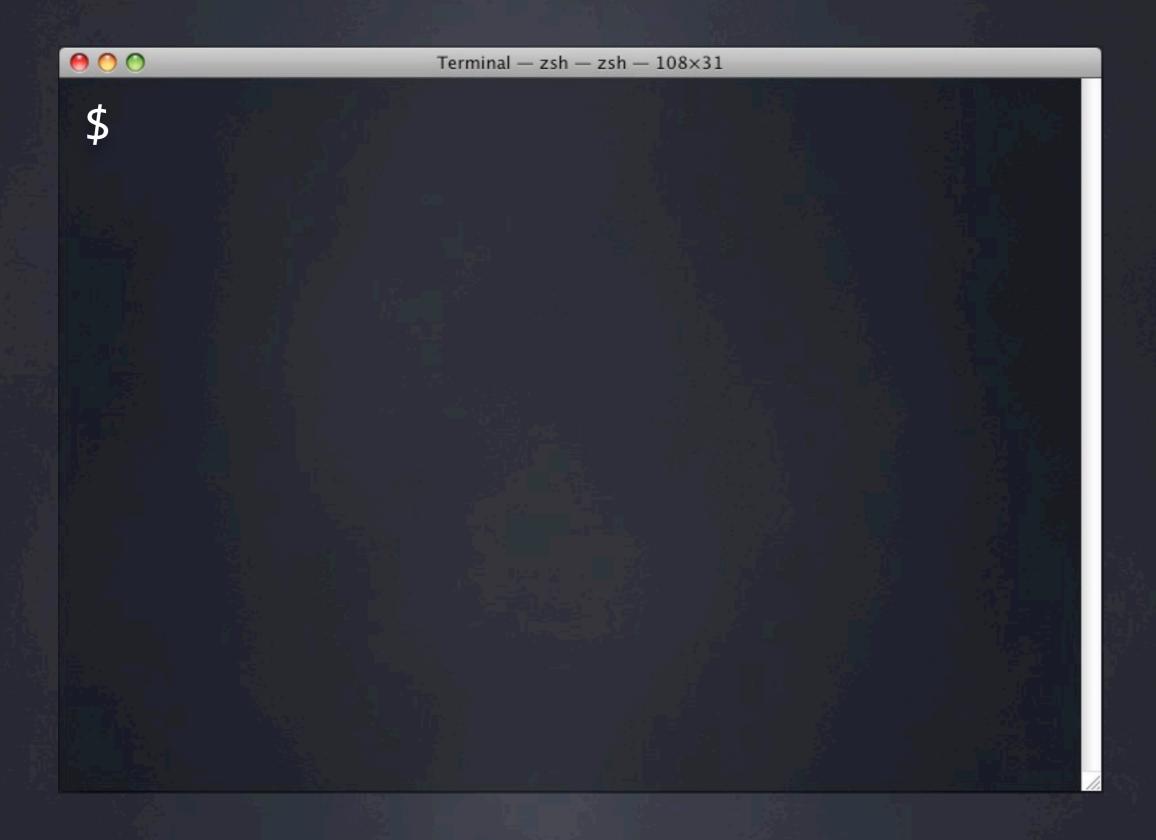

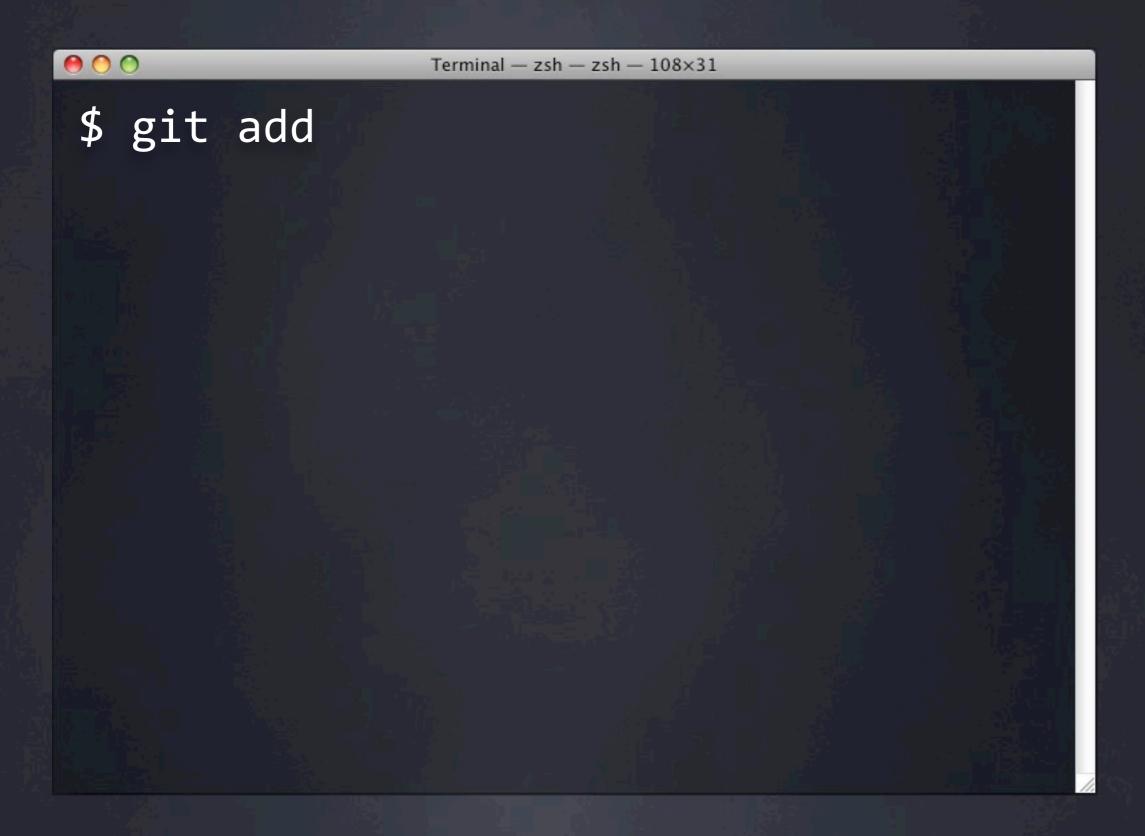

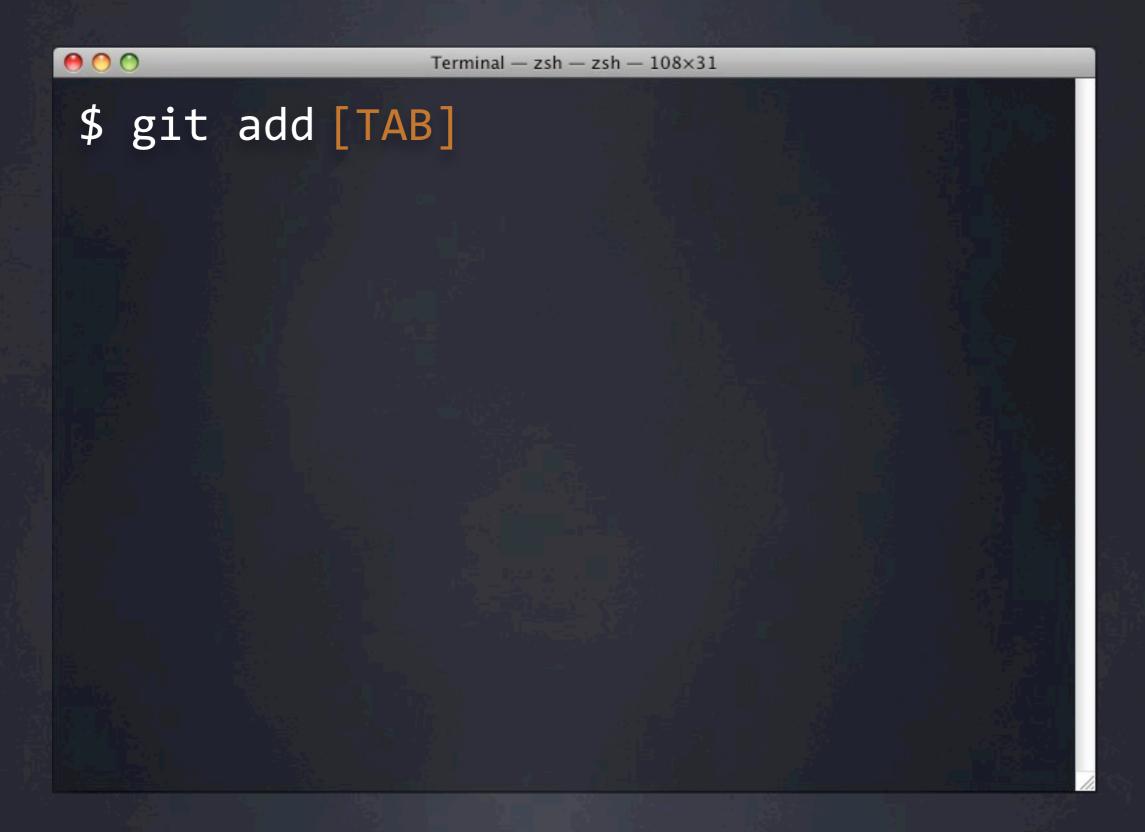

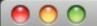

```
$ git add [TAB]
Applications/
              Mesh/
                          Projects/
Desktop/
              Movies/
                          Public/
Documents/
              Music/
                          Sites/
Downloads/
                          backup/
              Parallels/
Library/
              Pictures/
                          bin/
```

# Bespin Small pieces; tightly coupled

Command Line

Graphical User Interface

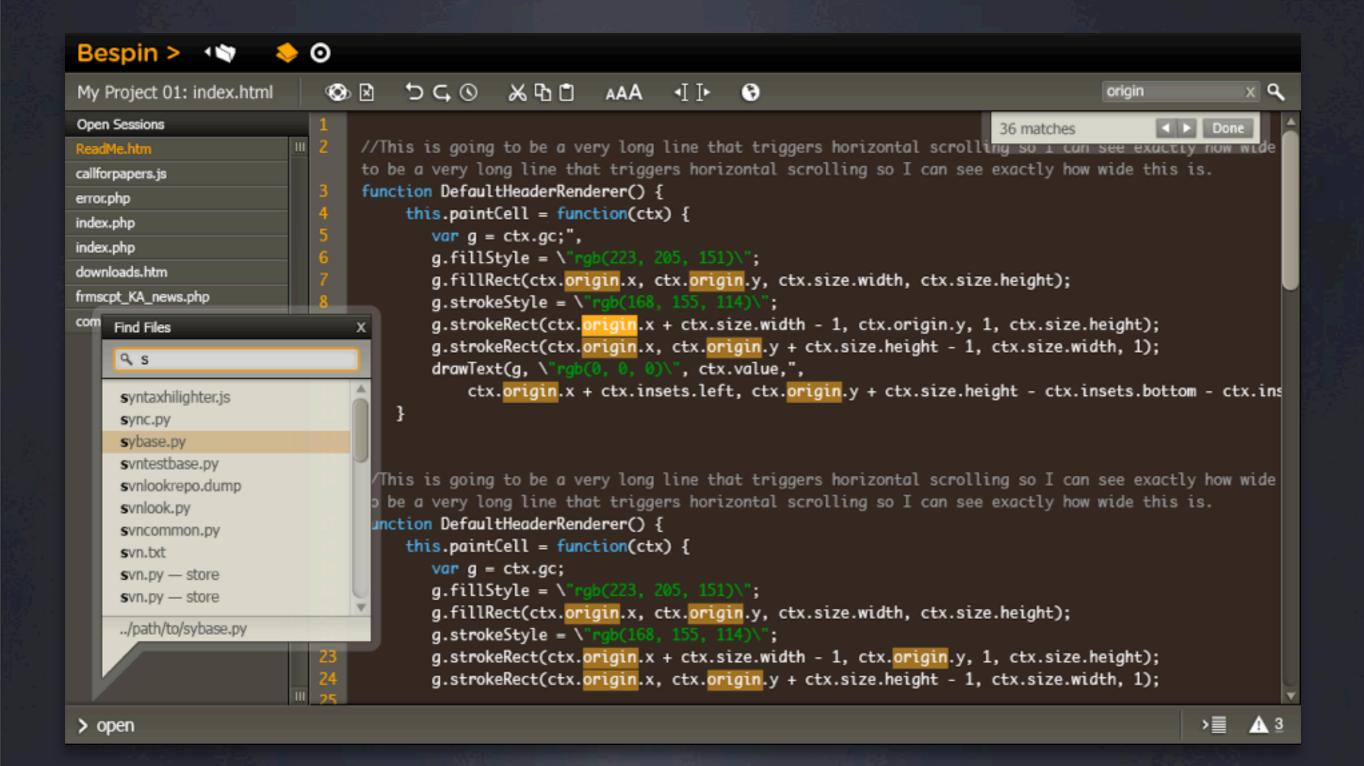

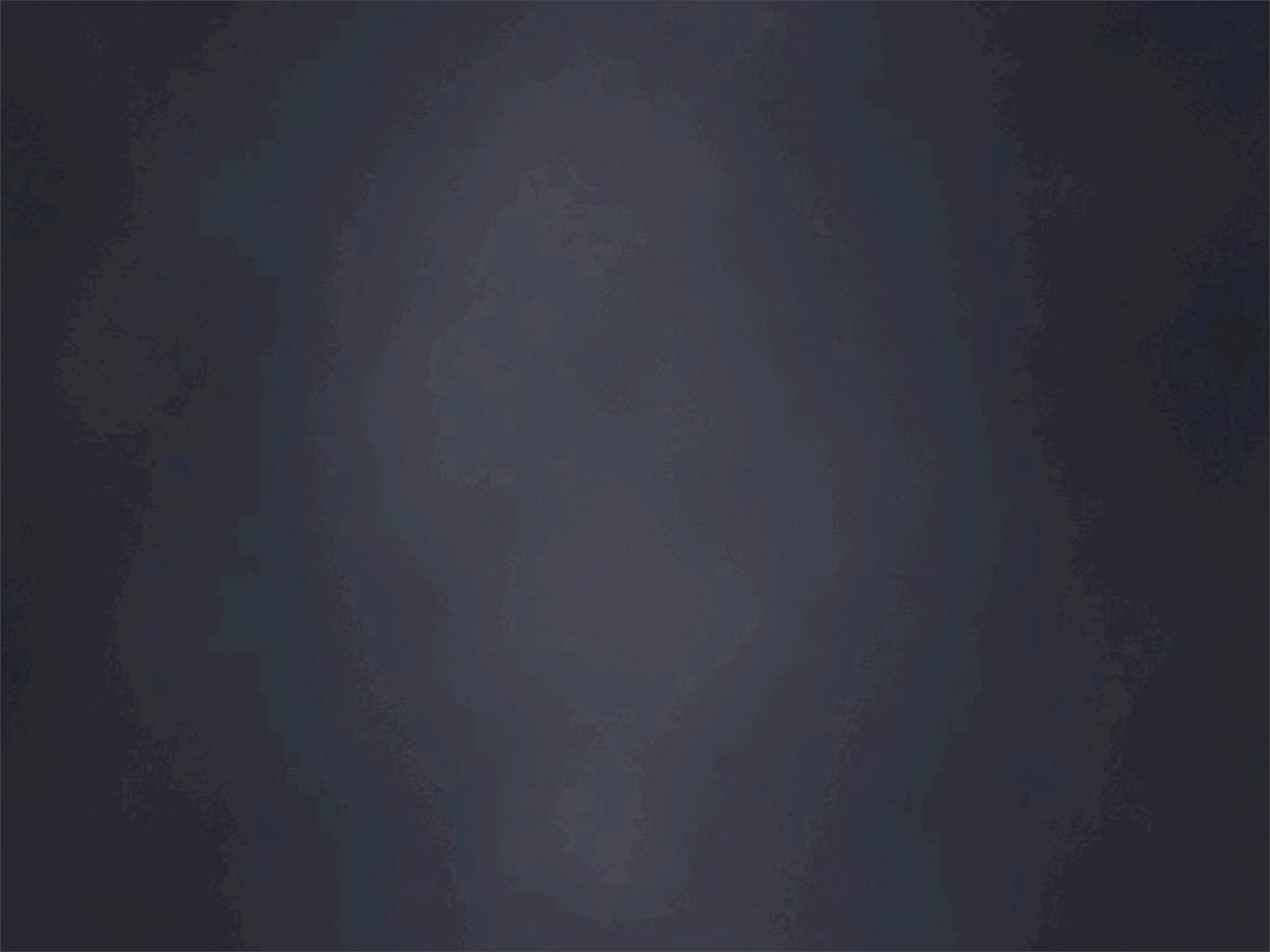

History

Bug Tracking

Undo

File Compare

Commit Messages

Documentation

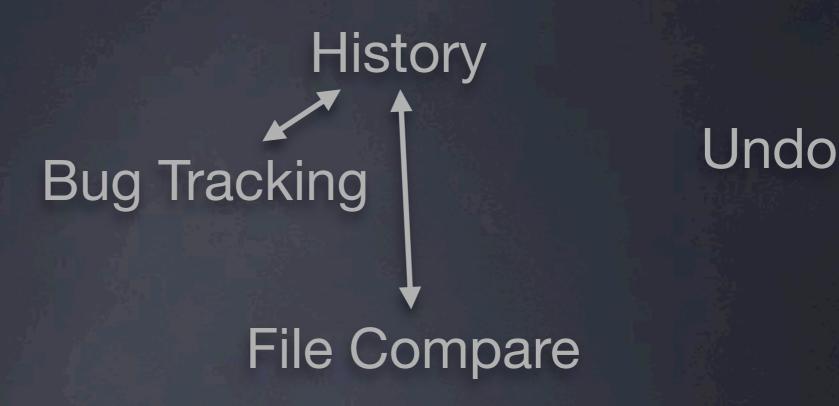

Commit Messages

Documentation

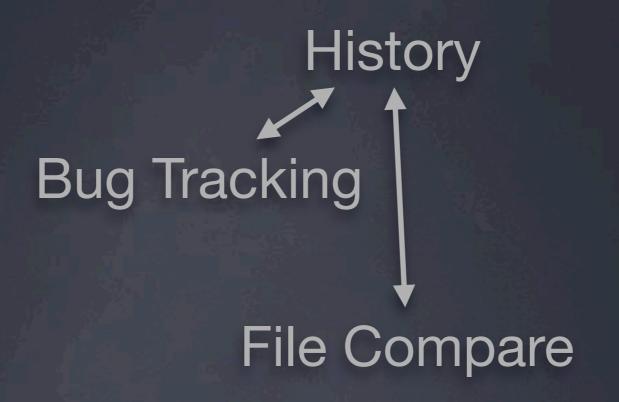

Undo

Status Messages

Commit Messages

Documentation

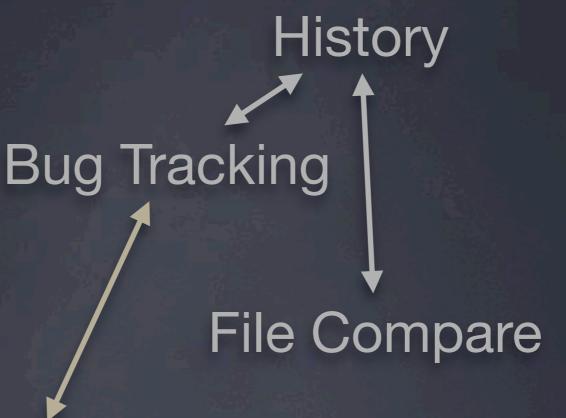

Status Messages

Commit Messages

Documentation

Undo

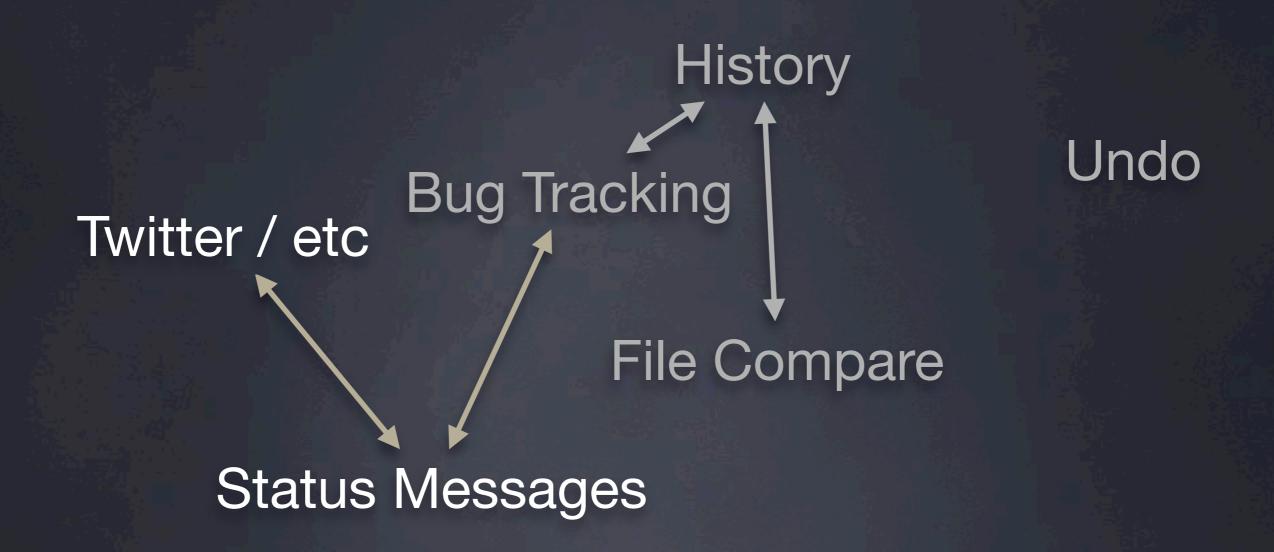

Commit Messages

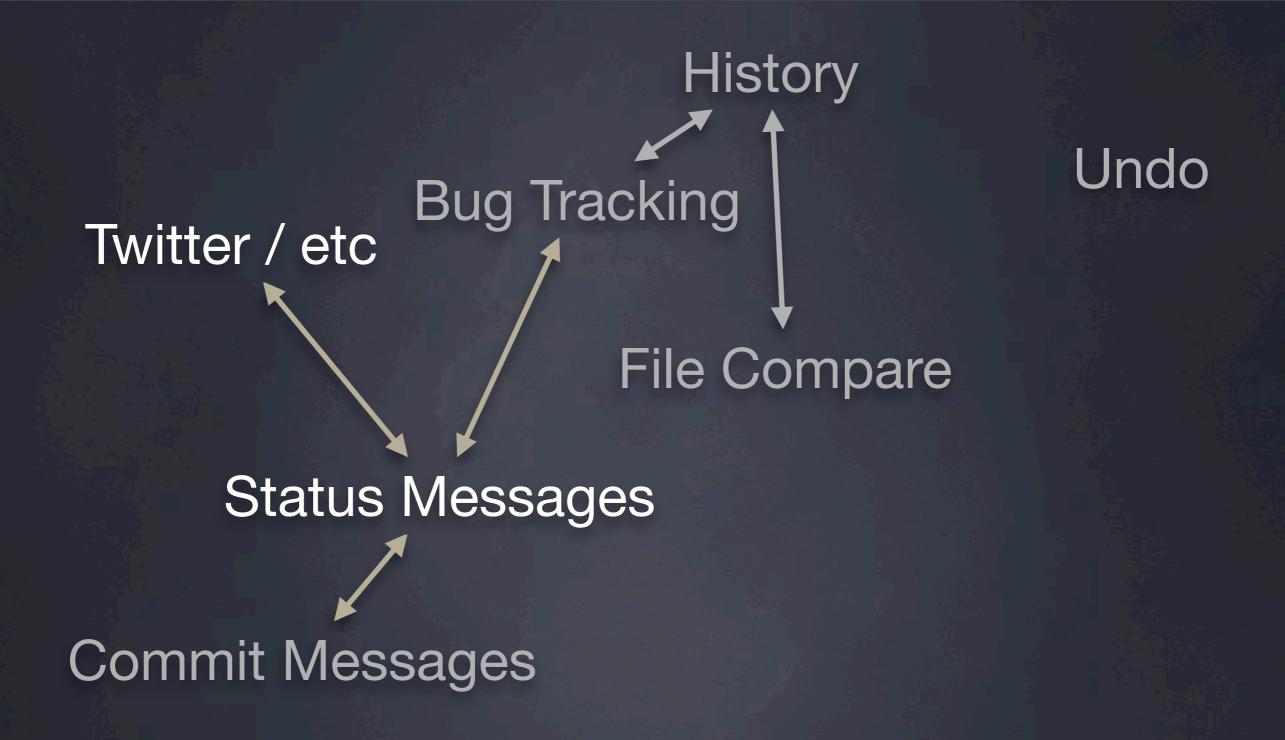

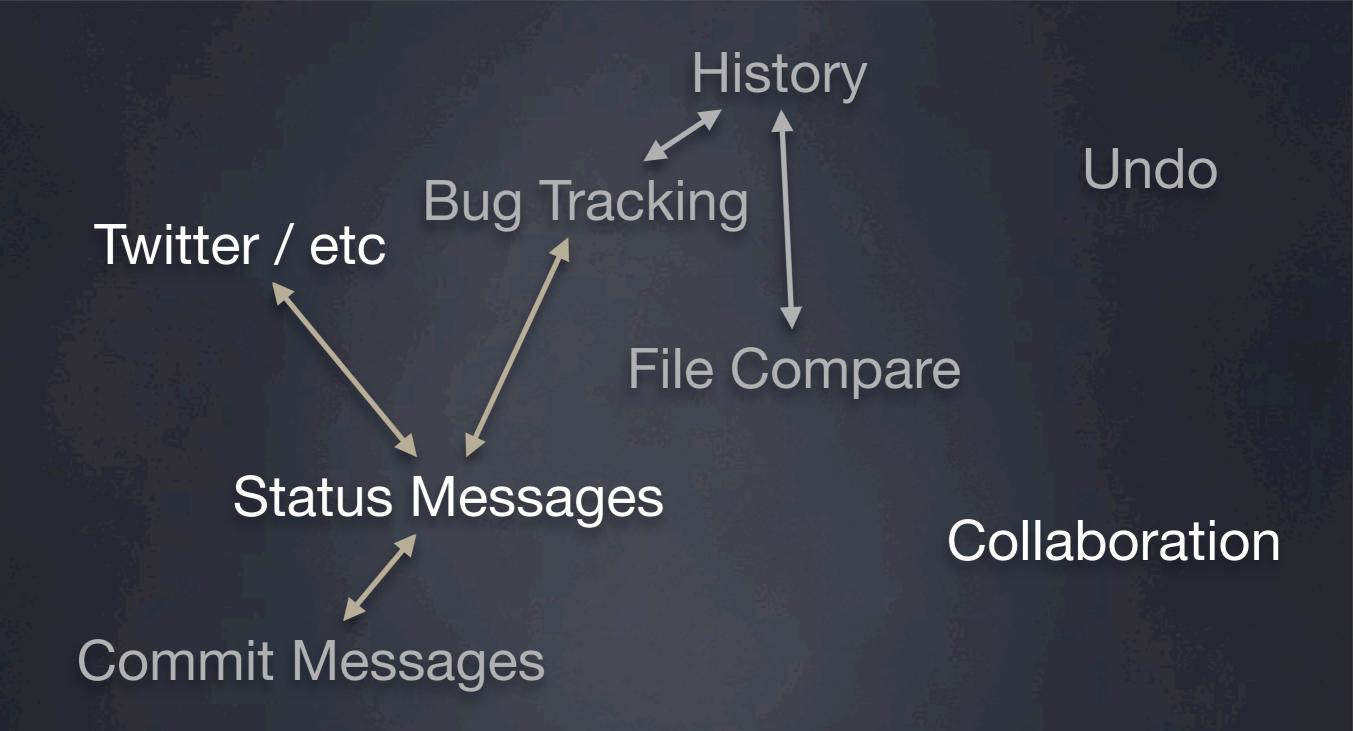

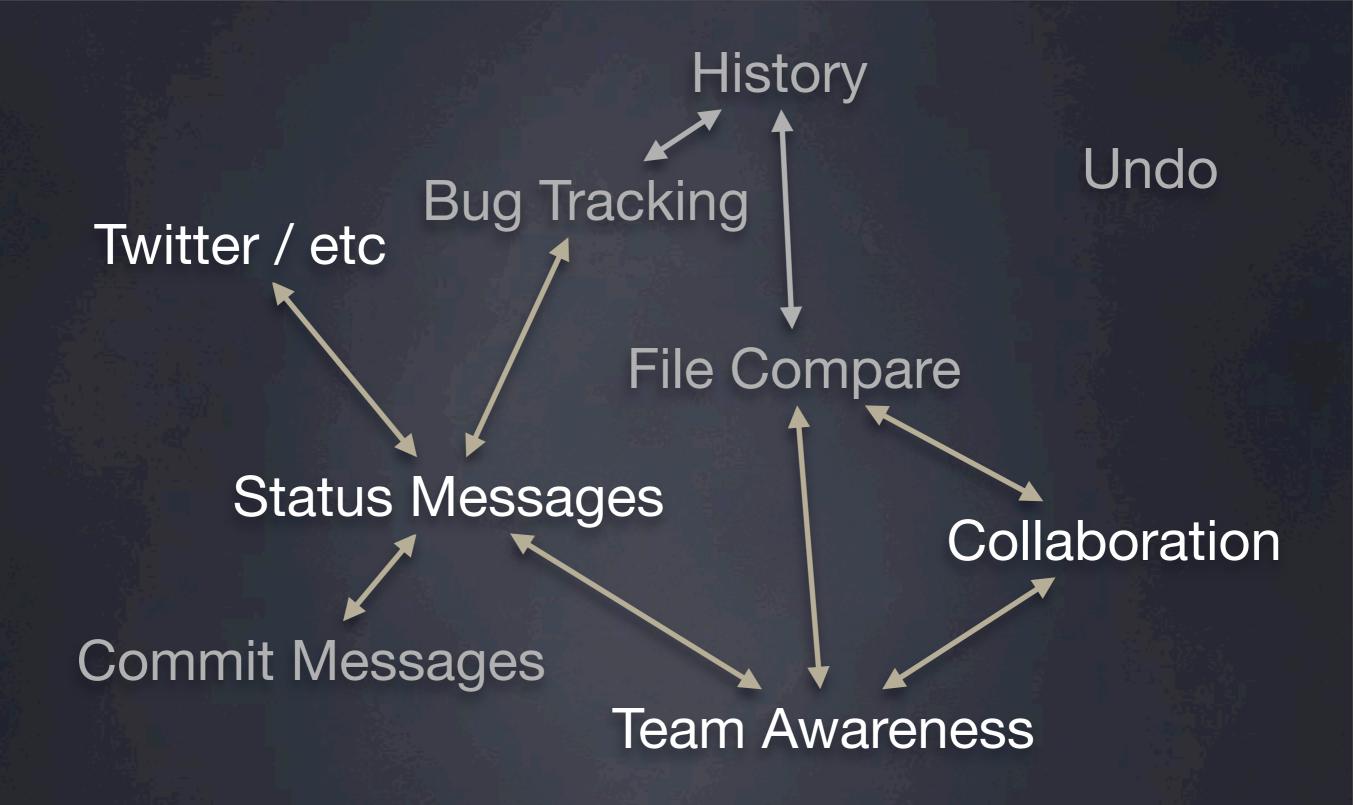

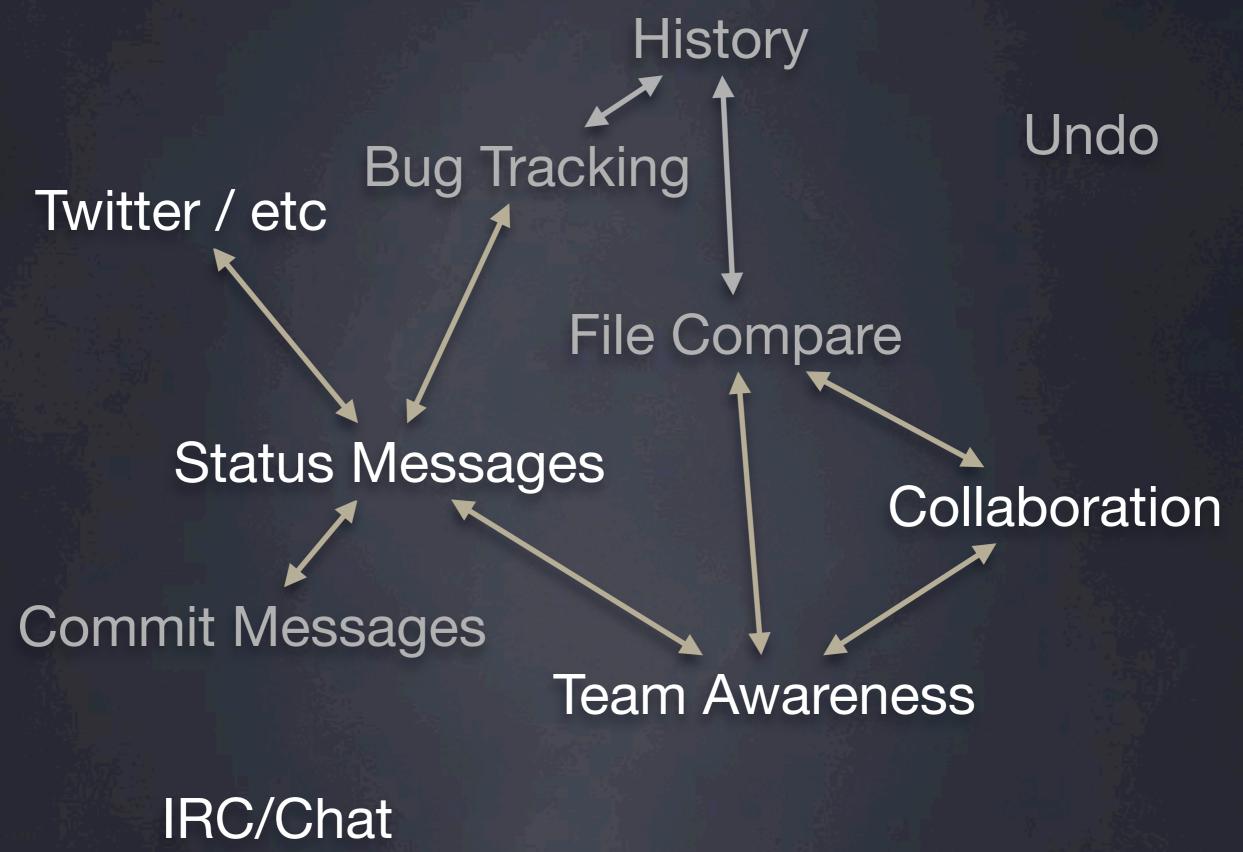

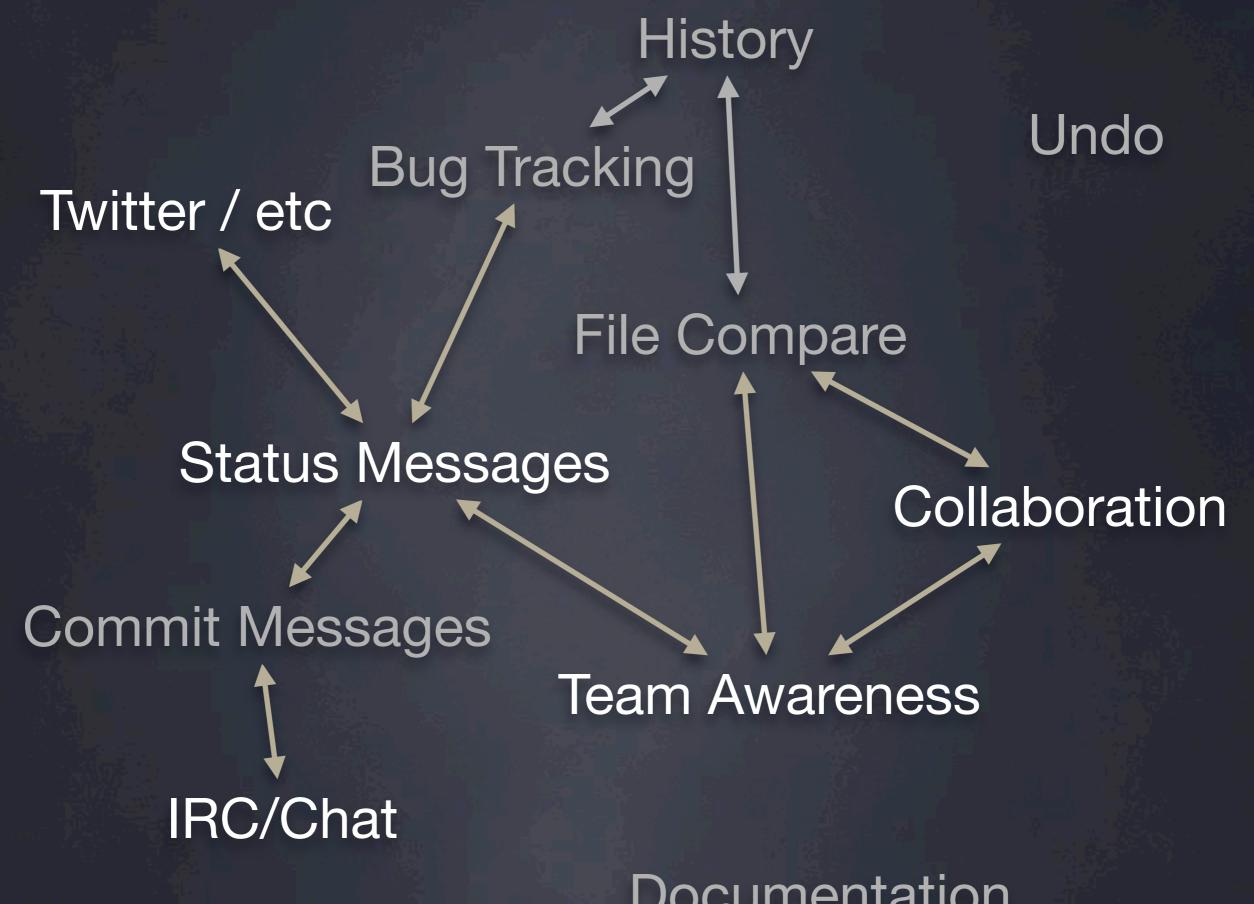

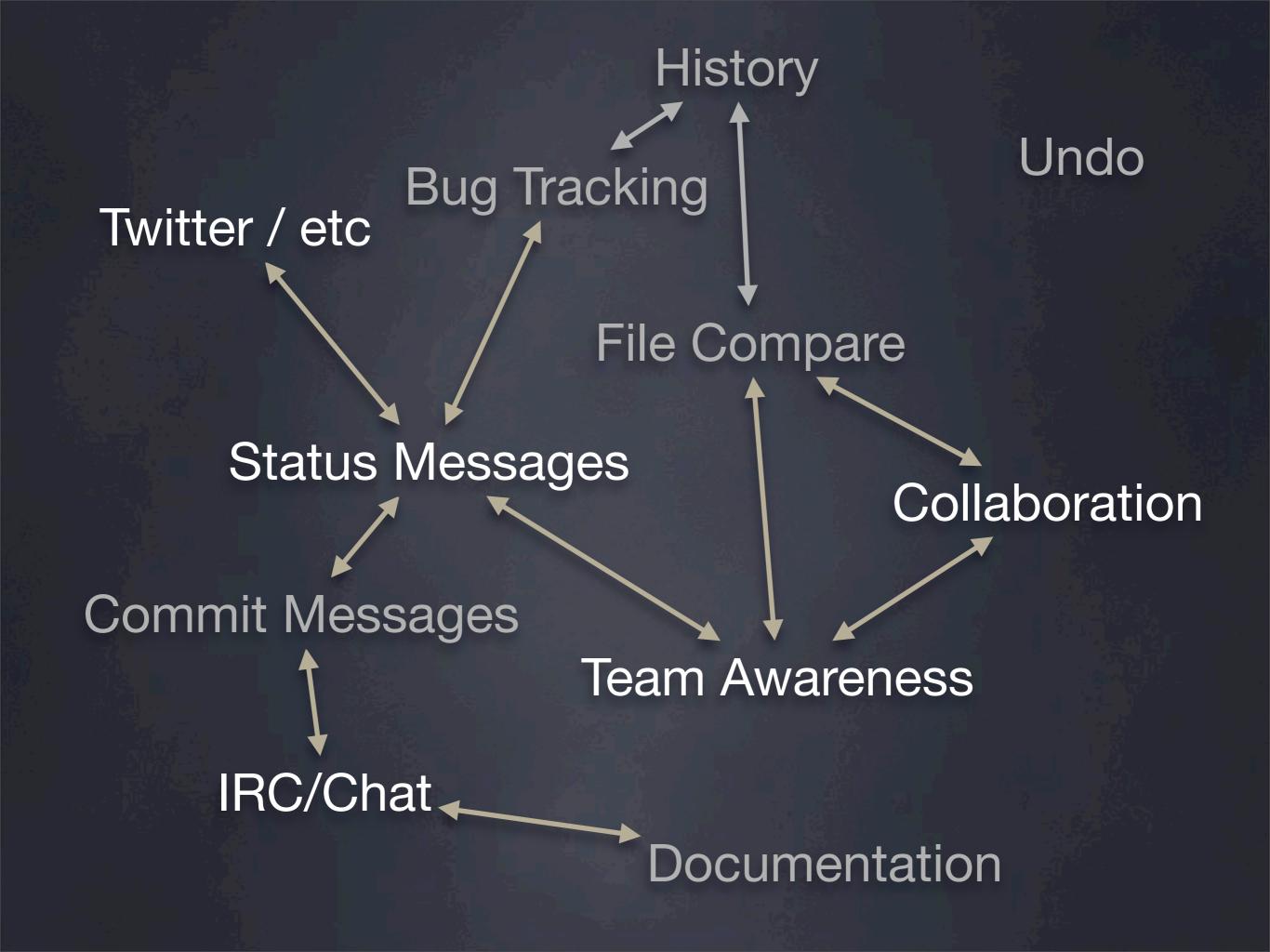

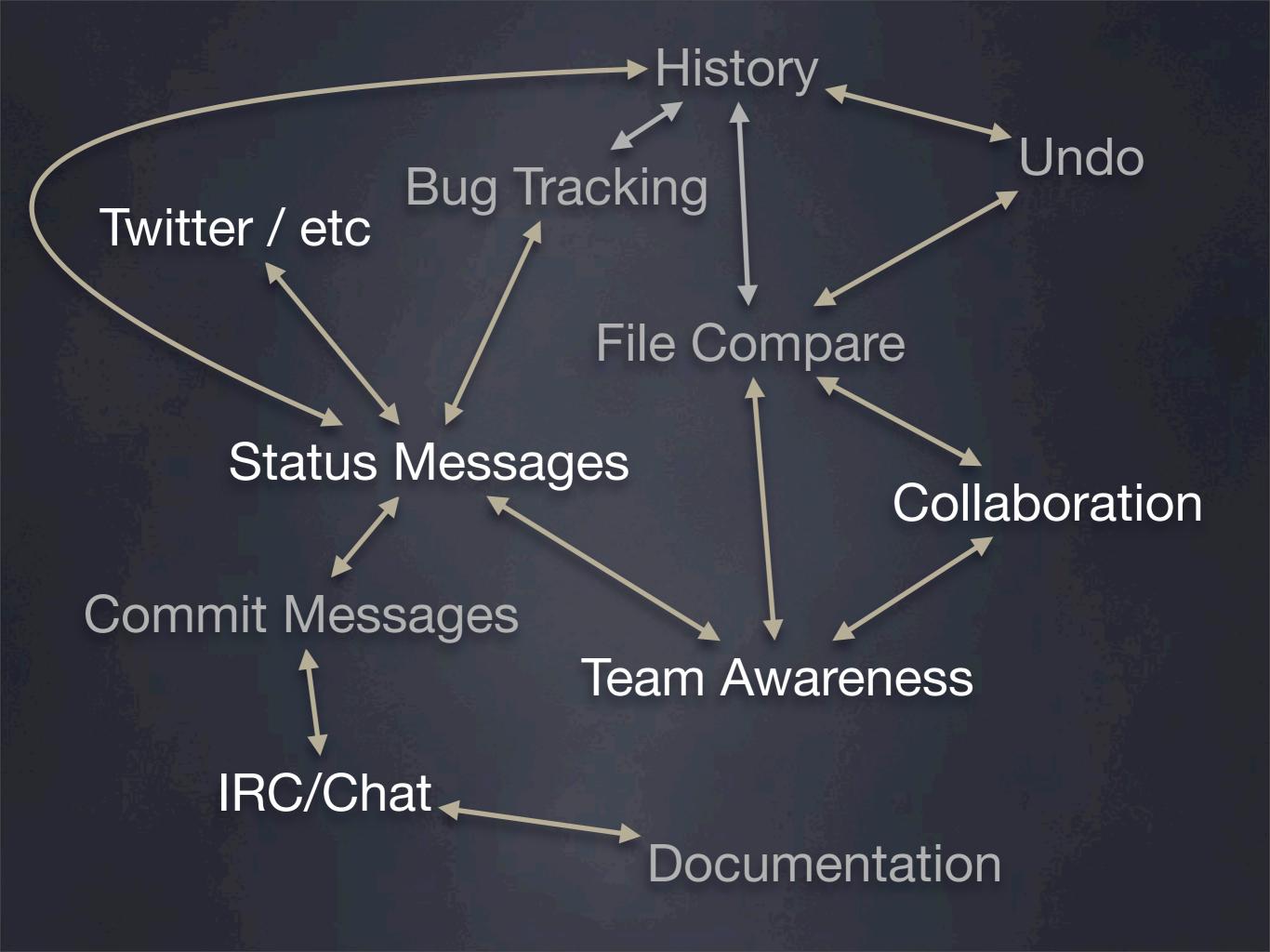

## Scaled Deployment

Replacement for <textarea>

Add-on to code site like SourceForge

Standalone like bespin.mozilla.com

Custom project install

Intranet install

Titanium install

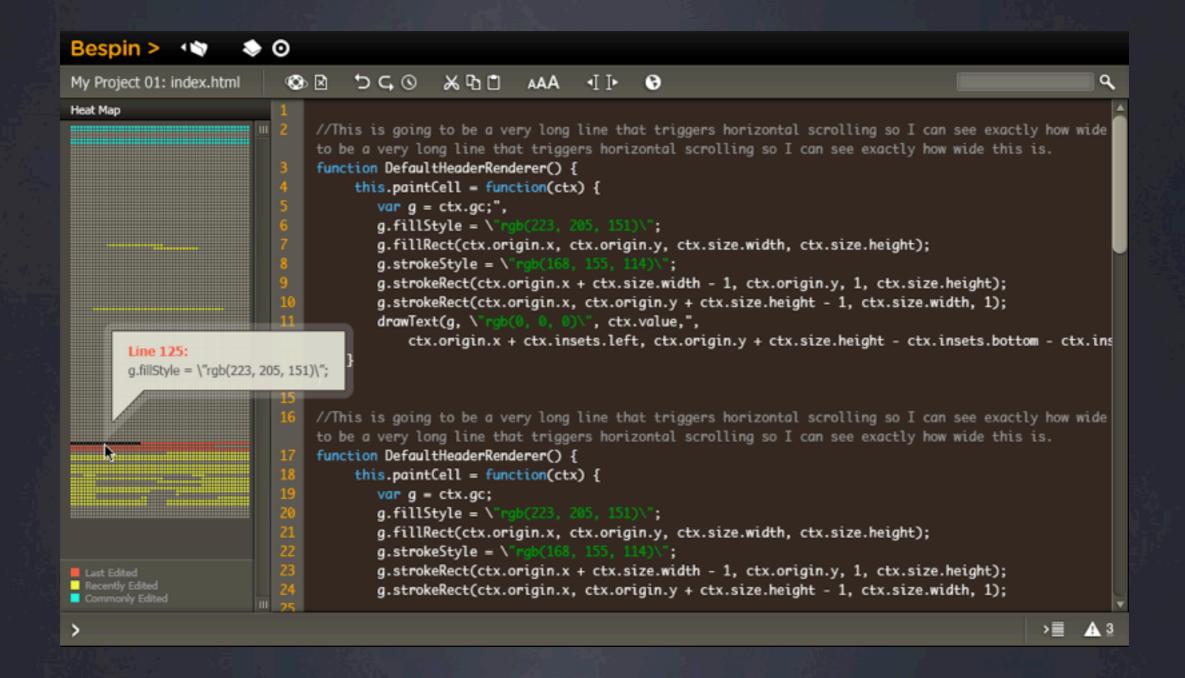

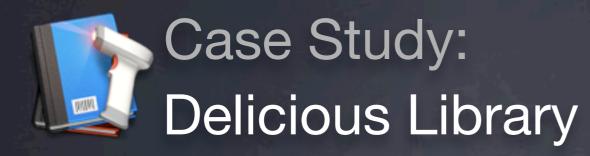

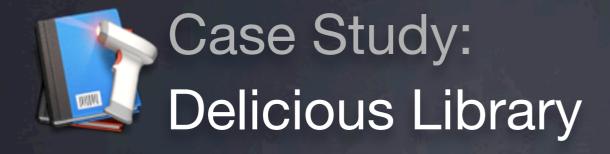

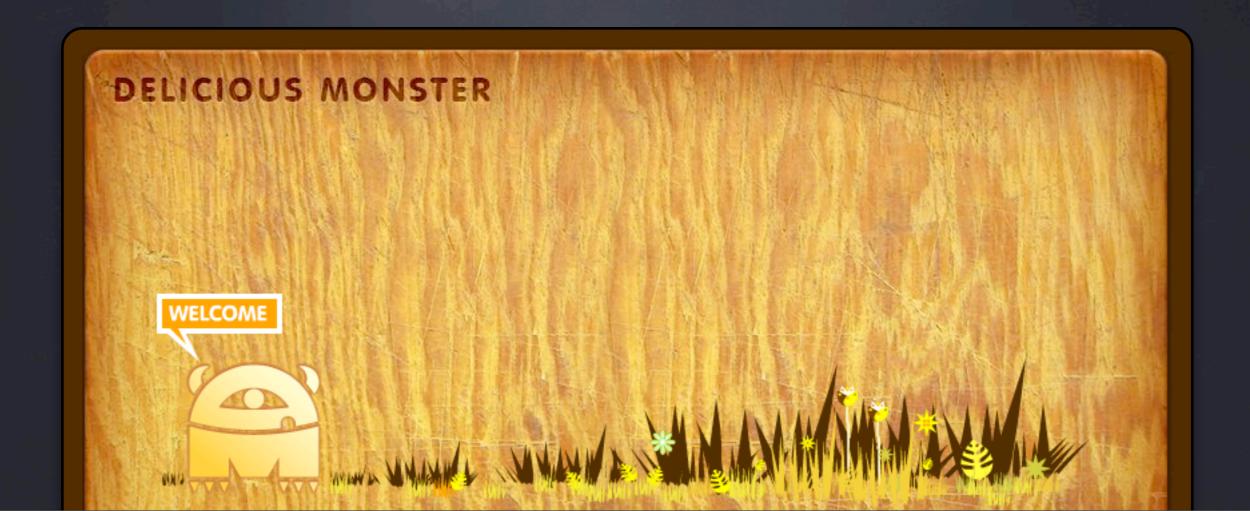

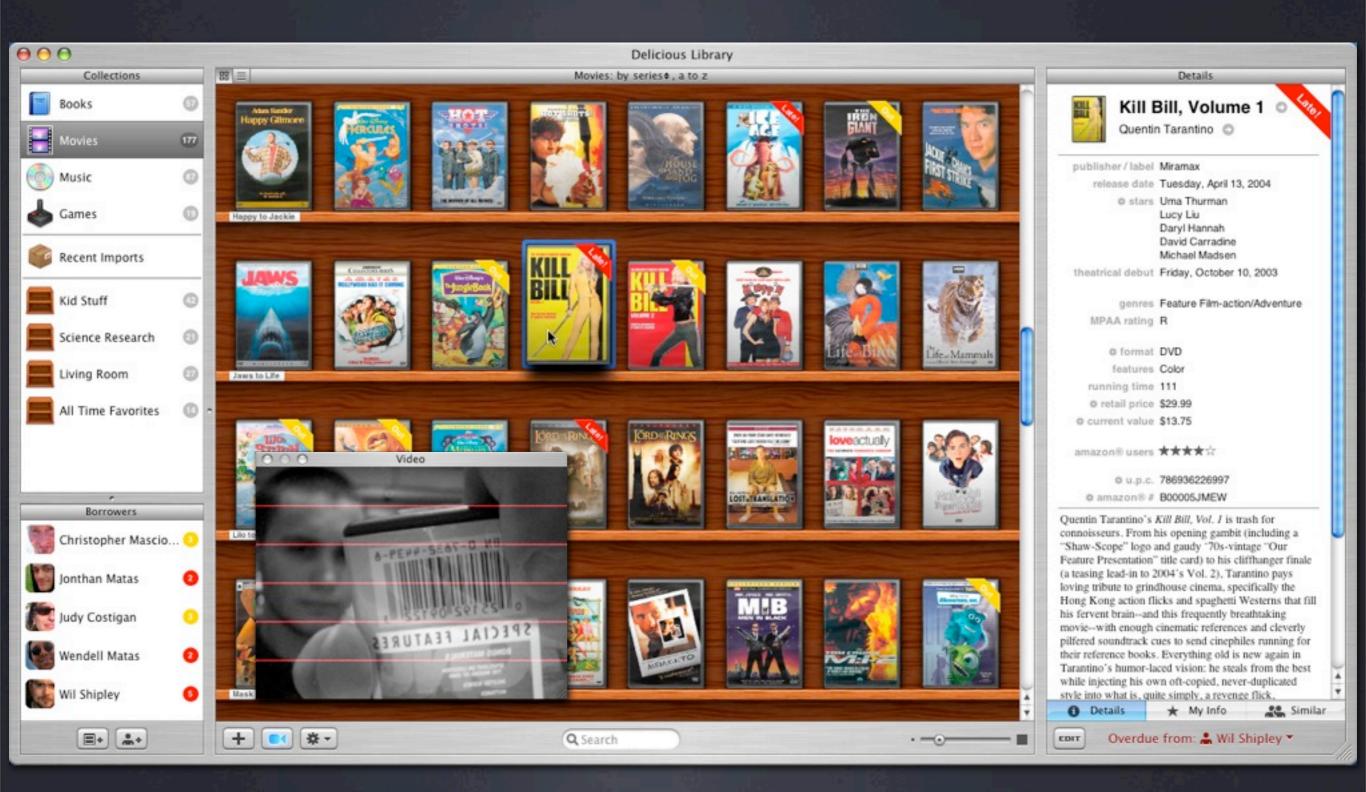

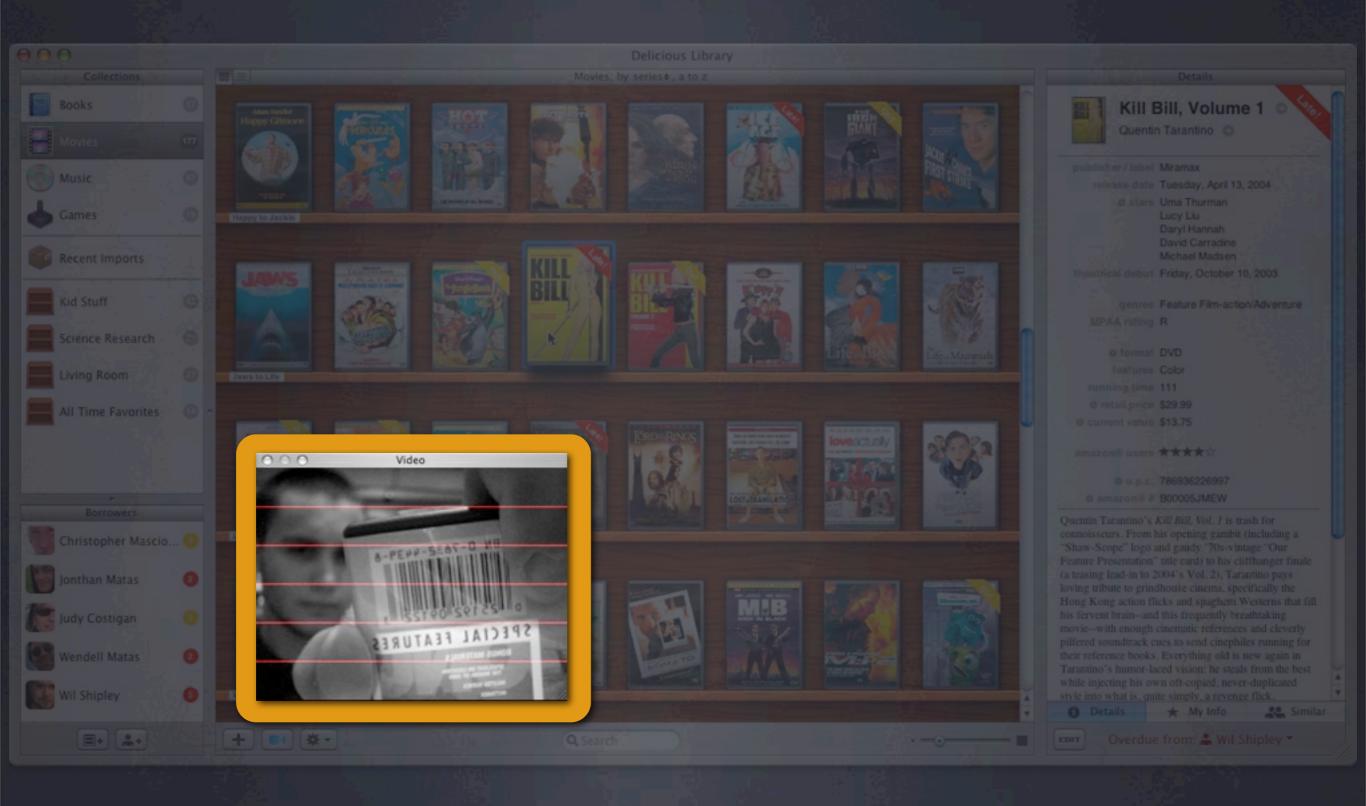

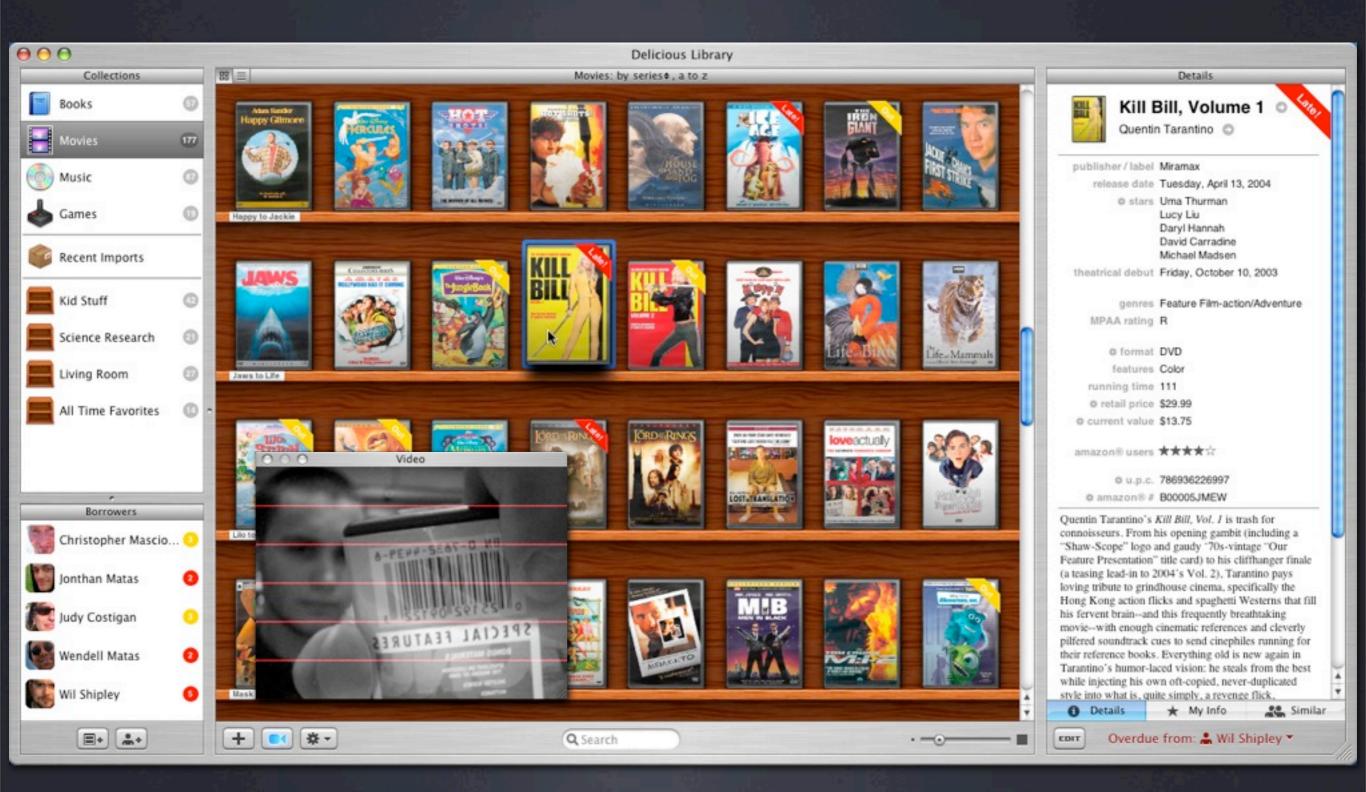

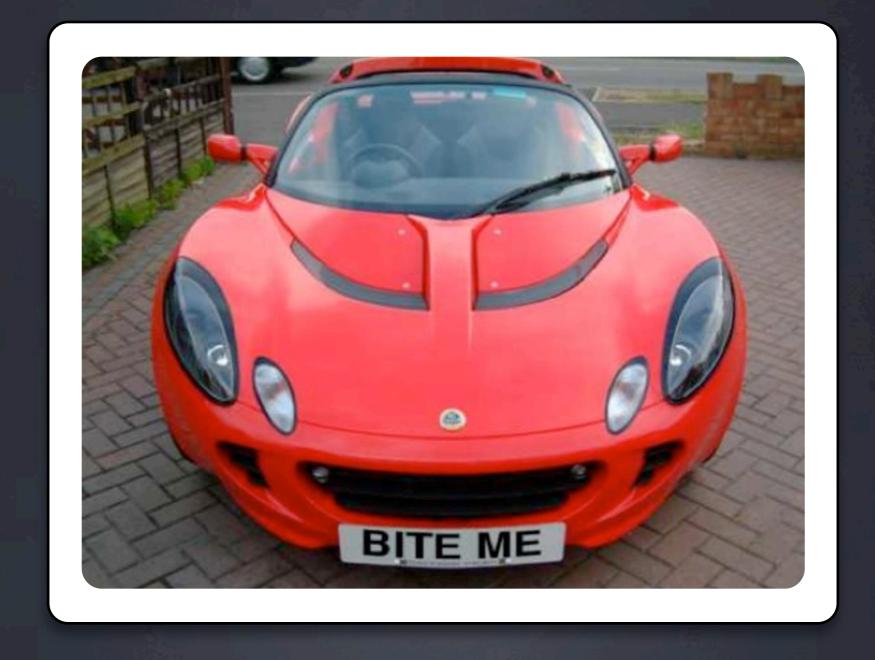

\$500,000 in three months \$54,000 profit. The first day. With no advertising

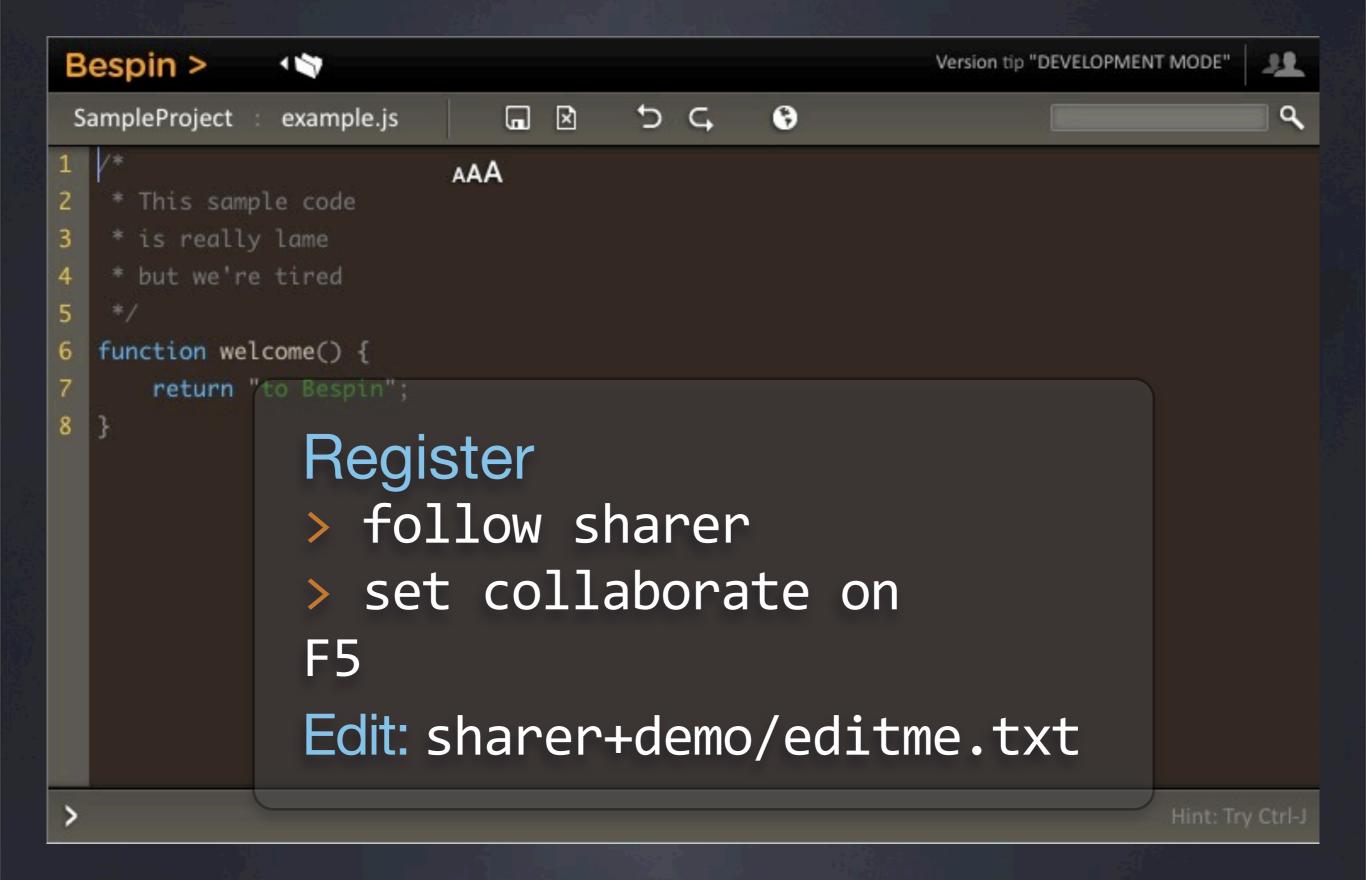

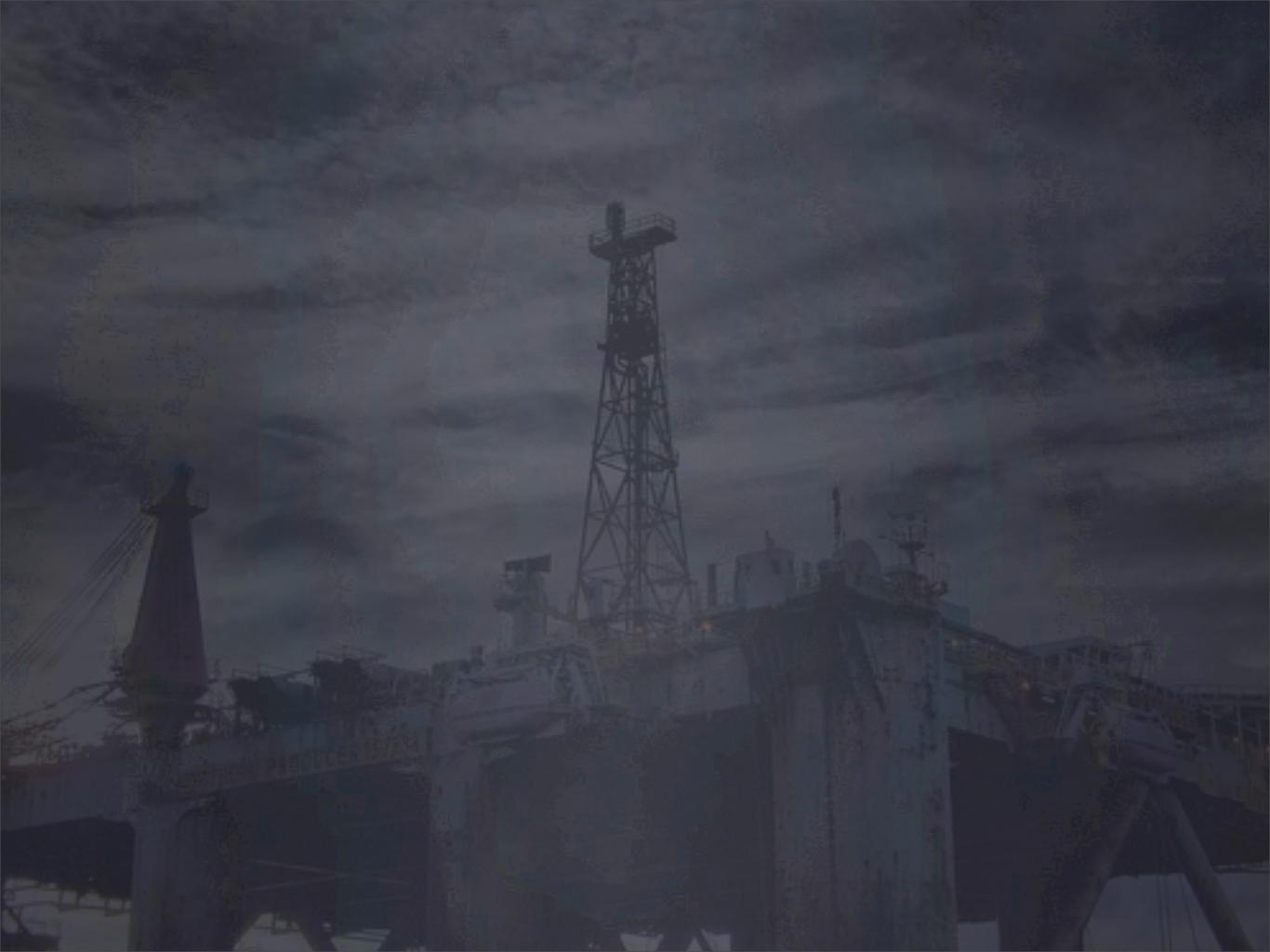

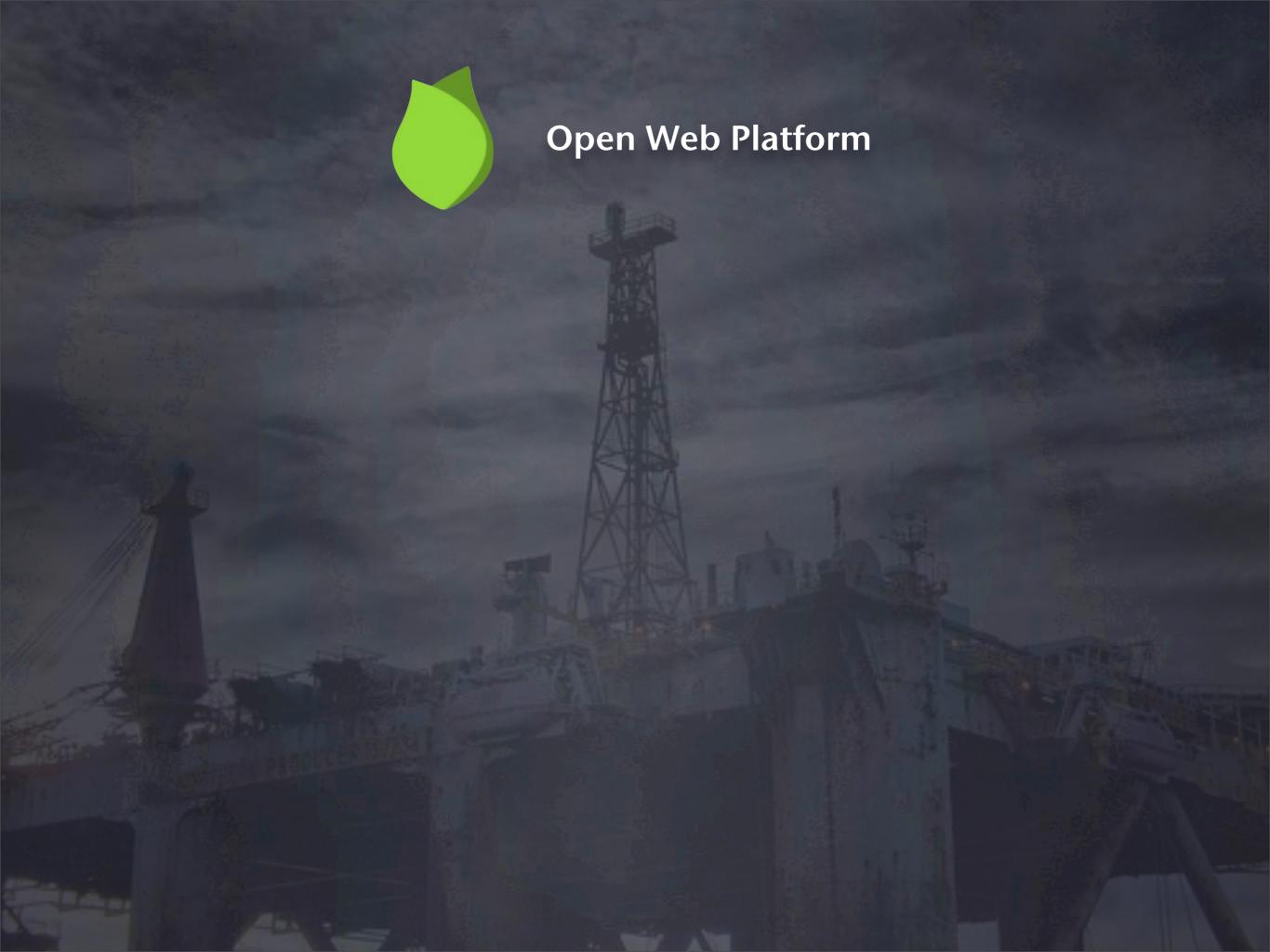

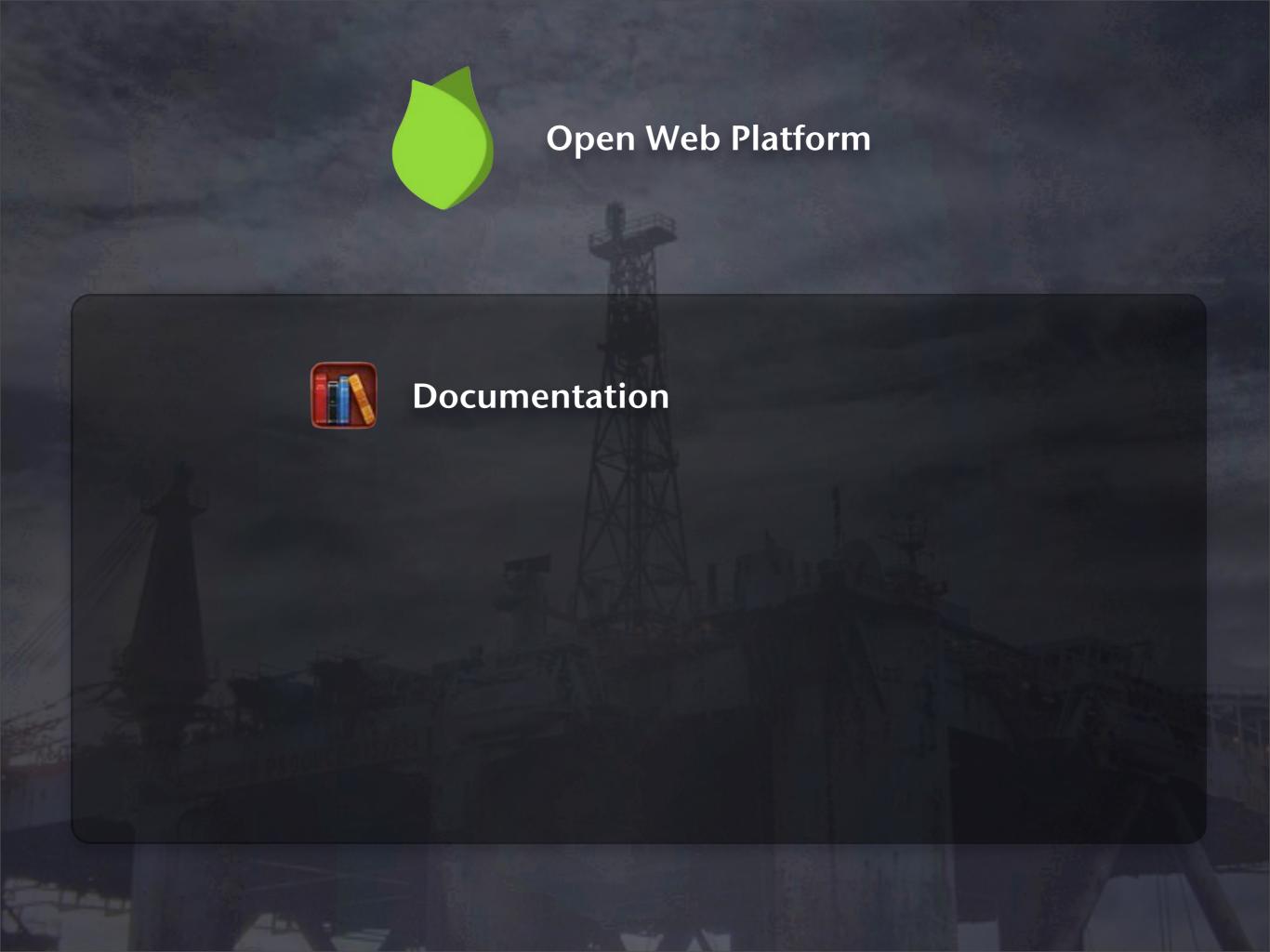

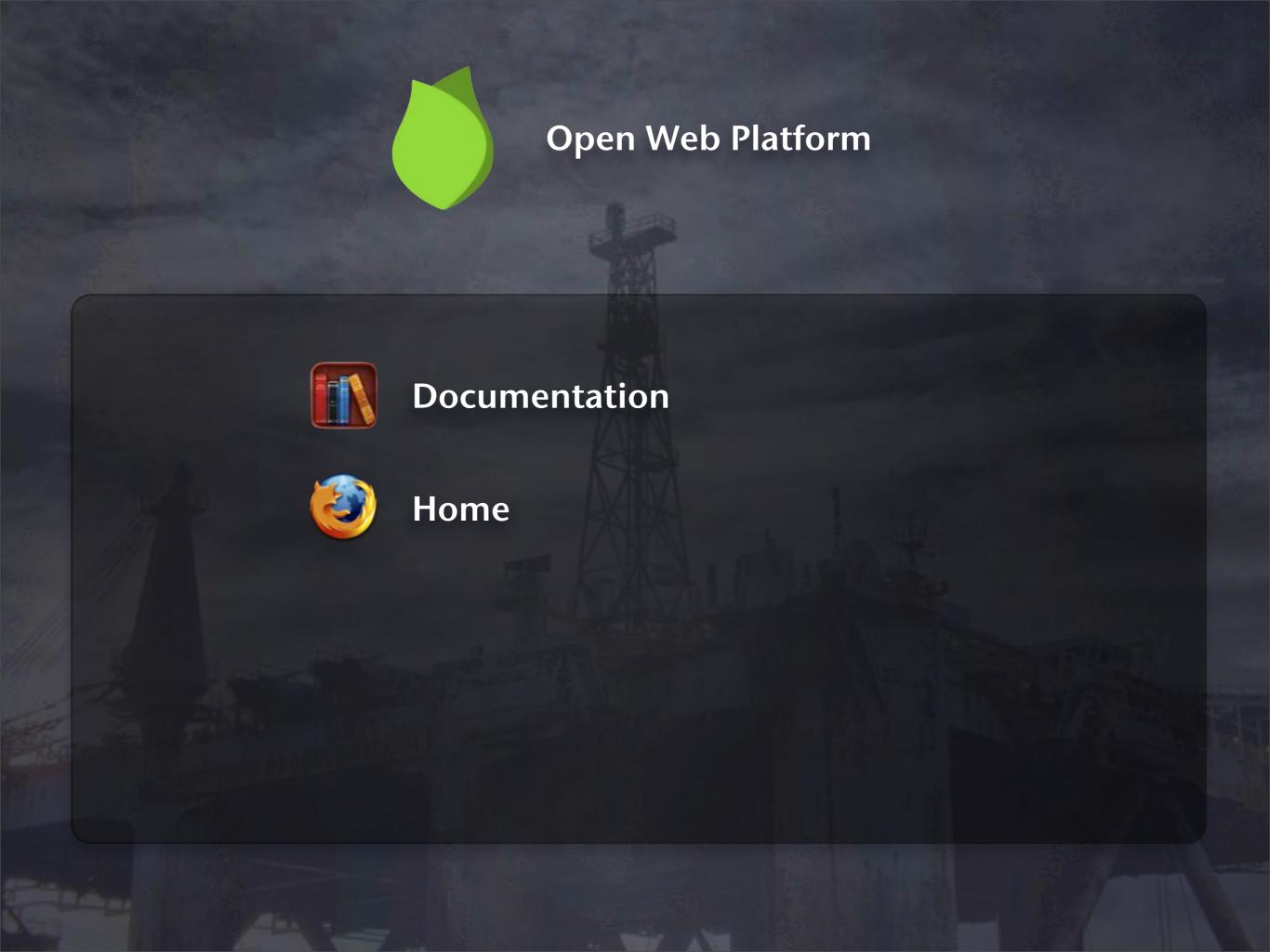

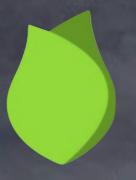

## **Open Web Platform**

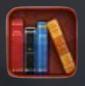

**Documentation** 

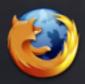

Home

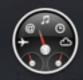

Dashboard of the State of the Open Web

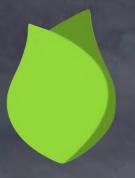

## **Open Web Platform**

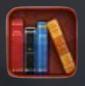

**Documentation** 

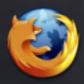

Home

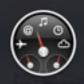

Dashboard of the State of the Open Web

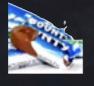

**Bounty**